# FLUKE.

# **725Ex**  Multifunction Process Calibrator

Users Manual

January 2005 Rev. 2, 5/09 © 2005, 2009 Fluke Corporation, All rights reserved. Specifications are subject to change without notice. All product names are trademarks of their respective companies.

#### **LIMITED WARRANTY AND LIMITATION OF LIABILITY**

Each Fluke product is warranted to be free from defects in material and workmanship under normal use and service. The warranty period is three years and begins on the date of shipment. Parts, product repairs, and services are warranted for 90 days. This warranty extends only to the original buyer or end-user customer of a Fluke authorized reseller, and does not apply to fuses, disposable batteries, or to any product which, in Fluke's opinion, has been misused, altered, neglected, contaminated, or damaged by accident or abnormal conditions of operation or handling. Fluke warrants that software will operate substantially in accordance with its functional specifications for 90 days and that it has been properly recorded on non-defective media. Fluke does not warrant that software will be error free or operate without interruption.

Fluke authorized resellers shall extend this warranty on new and unused products to end-user customers only but have no authority to extend a greater or different warranty on behalf of Fluke. Warranty support is available only if product is purchased through a Fluke authorized sales outlet or Buyer has paid the applicable international price. Fluke reserves the right to invoice Buyer for importation costs of repair/replacement parts when product purchased in one country is submitted for repair in another country.

Fluke's warranty obligation is limited, at Fluke's option, to refund of the purchase price, free of charge repair, or replacement of a defective product which is returned to a Fluke authorized service center within the warranty period.

To obtain warranty service, contact your nearest Fluke authorized service center to obtain return authorization information, then send the product to that service center, with a description of the difficulty, postage and insurance prepaid (FOB Destination). Fluke assumes no risk for damage in transit. Following warranty repair, the product will be returned to Buyer, transportation prepaid (FOB Destination). If Fluke determines that failure was caused by neglect, misuse, contamination, alteration, accident, or abnormal condition of operation or handling, including overvoltage failures caused by use outside the product's specified rating, or normal wear and tear of mechanical components, Fluke will provide an estimate of repair costs and obtain authorization before commencing the work. Following repair, the product will be returned to the Buyer transportation prepaid and the Buyer will be billed for the repair and return transportation charges (FOB Shipping Point).

THIS WARRANTY IS BUYER'S SOLE AND EXCLUSIVE REMEDY AND IS IN LIEU OF ALL OTHER WARRANTIES, EXPRESS OR IM-PLIED, INCLUDING BUT NOT LIMITED TO ANY IMPLIED WARRANTY OF MERCHANTABILITY OR FITNESS FOR A PARTICULAR PURPOSE. FLUKE SHALL NOT BE LIABLE FOR ANY SPECIAL, INDIRECT, INCIDENTAL, OR CONSEQUENTIAL DAMAGES OR LOSSES, INCLUDING LOSS OF DATA, ARISING FROM ANY CAUSE OR THEORY.

Since some countries or states do not allow limitation of the term of an implied warranty, or exclusion or limitation of incidental or consequential damages, the limitations and exclusions of this warranty may not apply to every buyer. If any provision of this Warranty is held invalid or unenforceable by a court or other decision-maker of competent jurisdiction, such holding will not affect the validity or enforceability of any other provision.

> Fluke Corporation P.O. Box 9090 Everett, WA 98206-9090 U.S.A.

Fluke Europe B.V. P.O. Box 1186 5602 BD Eindhoven The Netherlands

To register your product online, visit register.fluke.com

# **Table of Contents**

#### **Title**

#### Page

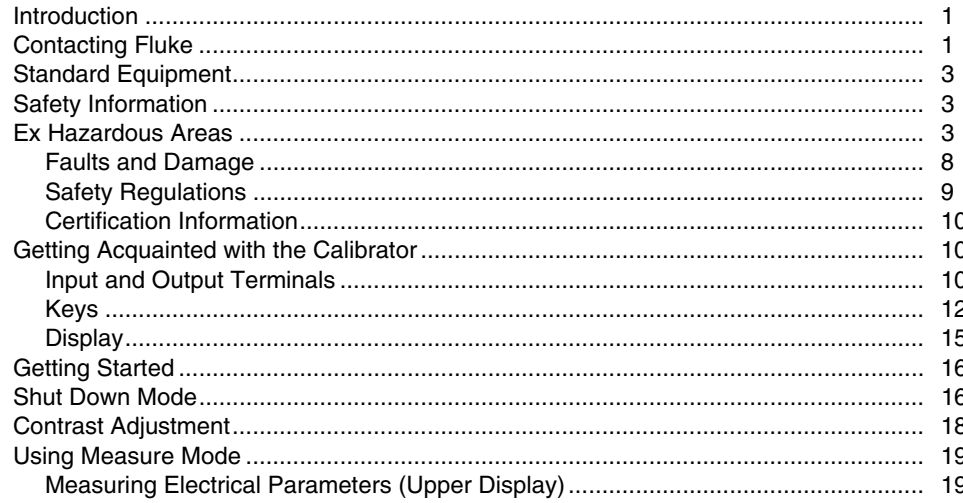

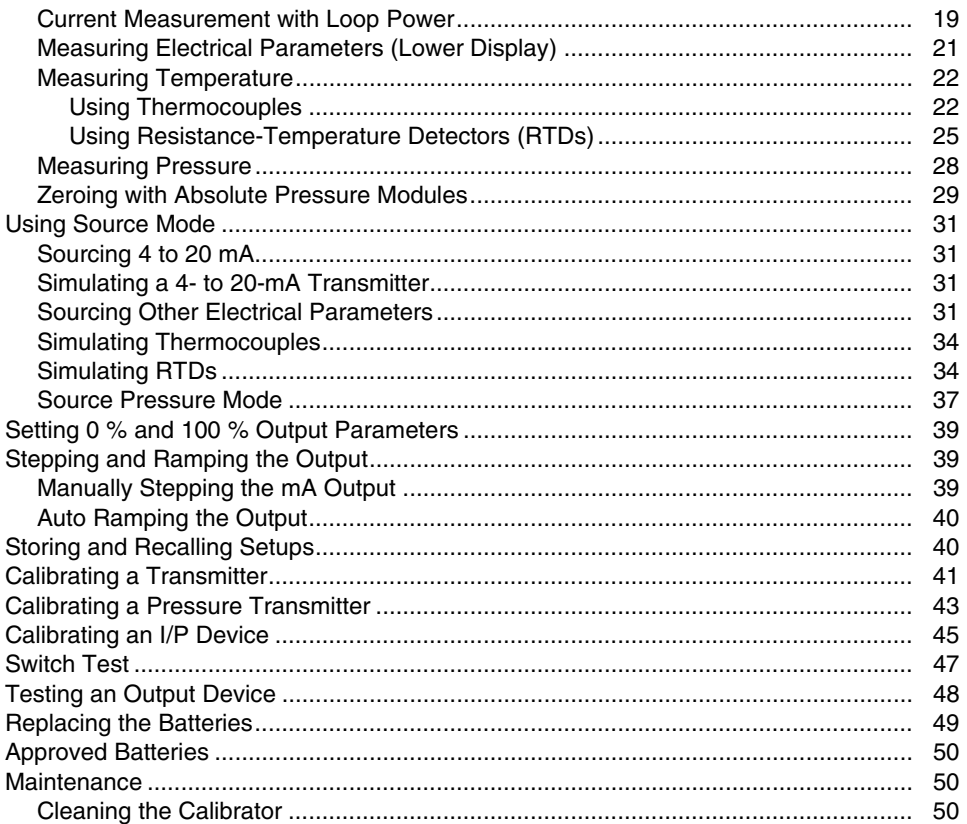

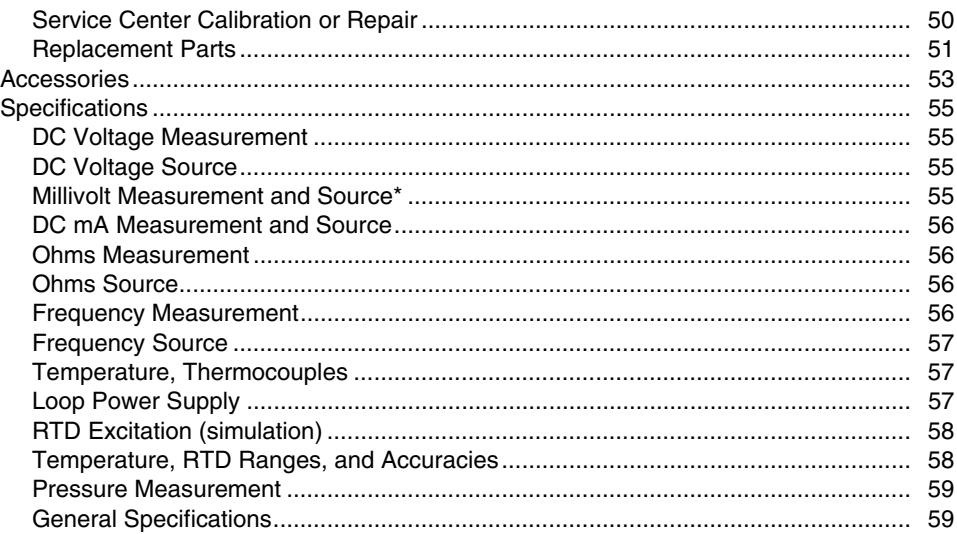

# **List of Tables**

#### **Table**

#### **Title**

#### Page

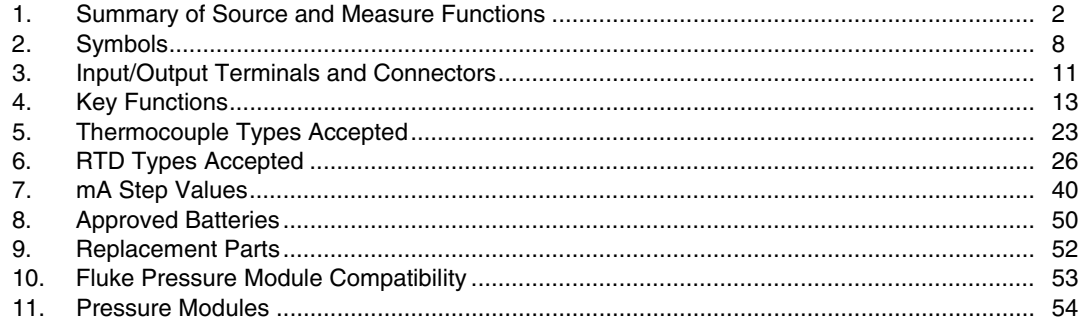

# *List of Figures*

#### **Figure Title Page**

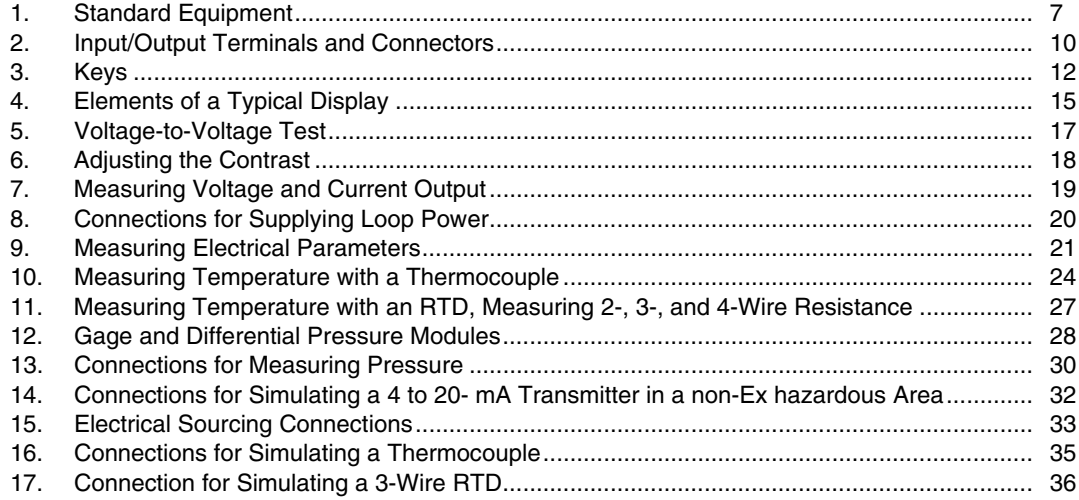

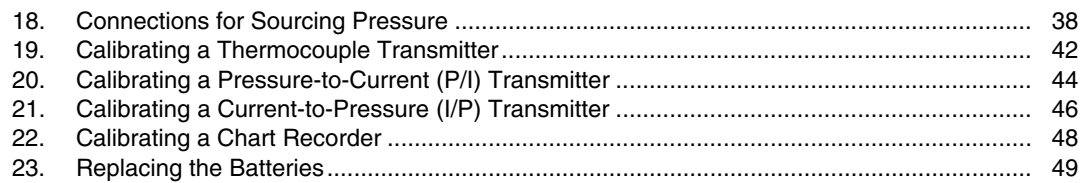

# *Multifunction Process Calibrator*

### <span id="page-10-0"></span>*Introduction*

### W**Warning**

#### **Read "Safety Information" before using the Calibrator.**

The Fluke 725Ex Multifunction Process Calibrator (hereafter referred to as "the Calibrator") is a handheld, battery-operated instrument that measures and sources electrical and physical parameters. For a summary of source and measurement functions, see Table 1. In addition to the functions in Table 1, the Calibrator has the following features and functions:

- A split-screen display The upper display allows the user to measure volts, current, and pressure only. The lower display allows the user to measure and source volts, current, pressure, resistance temperature detectors, thermocouples, frequency, and ohms.
- Calibrates a transmitter using the split-screen.
- A thermocouple (TC) input/output terminal and internal isothermal block with automatic reference junction temperature compensation.
- Stores and recalls setups.

• Manual stepping and automatic stepping and ramping.

### *Contacting Fluke*

To contact Fluke, call one of the following telephone numbers:

- Technical Support USA: 1-800-44-FLUKE (1-800- 443-5853)
- Calibration/Repair USA: 1-888-99-FLUKE (1-888- 993-5853)
- Canada: 1-800-36-FLUKE (1-800-363-5853)
- Europe: +31 402-675-200
- Japan: +81-3-3434-0181
- Singapore: +65-738-5655
- Anywhere in the world: +1-425-446-5500

Or, visit Fluke's website at www.fluke.com.

To register your product, visit http://register.fluke.com.

To view, print, or download the latest manual supplement, visit http://us.fluke.com/usen/support/manuals.

<span id="page-11-0"></span>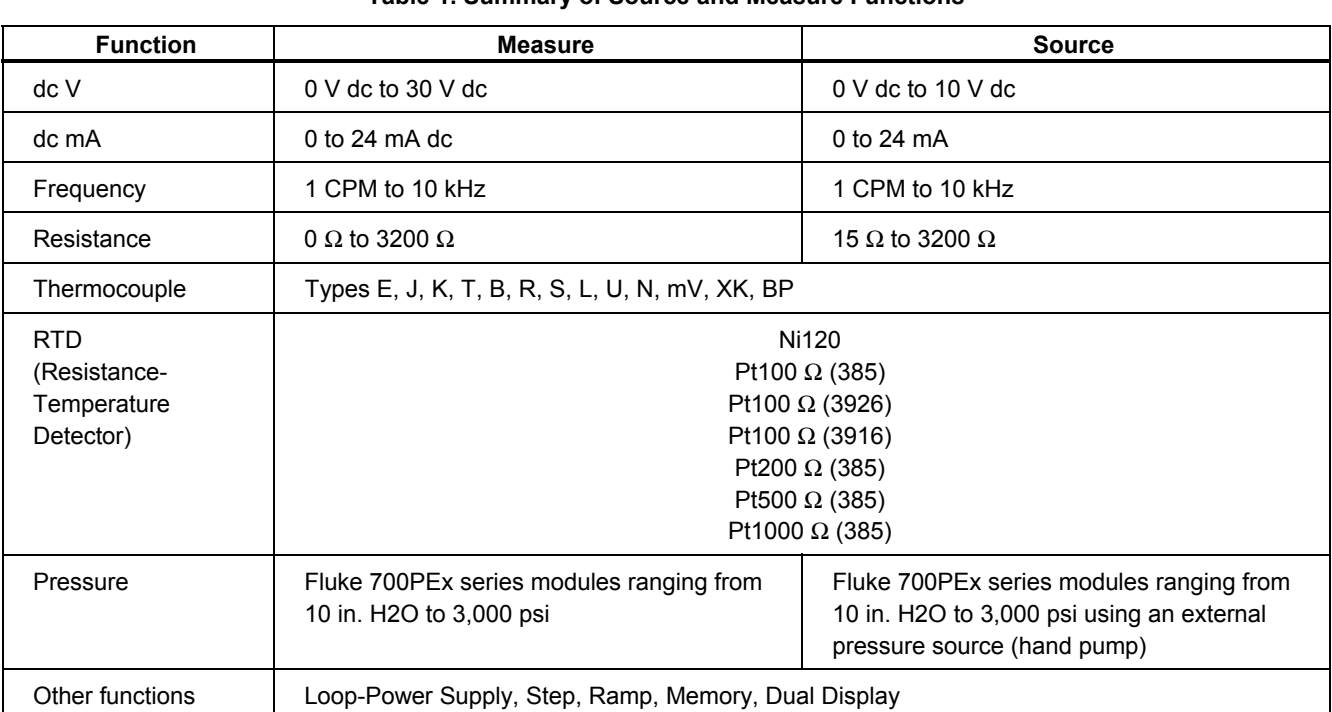

#### **Table 1. Summary of Source and Measure Functions**

### <span id="page-12-0"></span>*Standard Equipment*

The items listed below and shown in Figure 1 are included with the Calibrator. If the Calibrator is damaged or something is missing, contact the place of purchase immediately. To order replacement parts, see Replacement Parts in Table 9.

- TL75 test leads (one set)
- AC72 alligator clips (one set)
- Stackable alligator clip test leads (one set)
- *Fluke 725Ex CD-ROM* (contains *Fluke 725Ex Users Manual*)
- *Fluke 725Ex CCD*
- *Fluke 725Ex Safety Information*
- 4 AA Batteries (installed)
- Hex Key, 5/64 in., short arm

### *Safety Information*

A **Warning** statement identifies conditions and actions that pose a hazard(s) to the user. A **Caution** statement identifies conditions and actions that may damage the Calibrator or the equipment under test.

Symbols used on the Calibrator and in this manual are explained in Table 2.

### *Ex Hazardous Areas*

An Ex-hazardous area as used in this manual refers to an area made hazardous by the potential presence of flammable or explosive vapors. These areas are also referred to as hazardous locations, see NFPA 70 Article 500 or CSA C22.1 Section 18.

The Model 725Ex Calibrator has been designed for use in Ex Hazardous Areas. These are areas where potentially flammable or explosive vapors may occur. These areas are referred to as hazardous (classified) locations in the United States, as Hazardous Locations in Canada, as Potentially Explosive Atmospheres in Europe and as Explosive Gas Atmospheres by most of the rest of the world. The Model 725 Ex calibrator is designed as intrinsically safe. This means that connecting the 725Ex calibrator to equipment that is used within intrinsically safe circuits will not cause an ignition capable arc as long as the entity parameters are suitably matched.

The Calibrator has two sets of parameters. The Vmax and Imax parameters show the maximum voltage and maximum current that may be connected to the Model 725Ex terminals without compromising the intrinsic safety. The voltage and current will generally come from intrinsic safety barriers that provide power to the field equipment

such as transmitters and positioners (I/P devices). These barriers are identified with a maximum open circuit voltage parameter (Voc) and a maximum short circuit current parameter (Isc). The matching criterion requires that Voc of the barrier not exceed 30 V and Isc not exceed 100 mA.

The Model 725Ex calibrator will itself be a source of voltage and current. Each set of terminals has a Voc and an Isc rating as shown on Fluke 725Ex CCD. When connecting terminals to other equipment, the Vmax and Imax ratings on the other equipment must exceed the Voc and Isc ratings for the terminals connected to on the 725Ex calibrator.

In addition to matching voltage and current entity parameters, it is also necessary to verify that capacitance and inductance has not been exceeded. Again, Fluke 725Ex CCD identifies the maximum capacitance (Ca) and maximum inductance (La) that is permitted based either on the intrinsic safety barrier ratings or on the 725Ex calibrator ratings for the specific terminals used. As an example, Fluke 725Ex CCD explains that the capacitance of each unit connected in the circuit (Ci) plus the capacitance of the cable in the circuit must not exceed the maximum allowed capacitance (Ca). Similarly for inductance in the intrinsically safe circuit.

When connecting the 725Ex calibrator into a powered circuit, i.e. when the circuit is powered by an intrinsic safety barrier, then the maximum circuit voltage used for the entity parameter evaluation will be the higher of either the 725Ex calibrator Voc or of the barrier Voc. The maximum current will be the sum of the 725Ex calibrator Isc and the barrier Isc. In this case, the maximum allowed inductance (La) will be reduced. This value will have to be determined using the ignition curves found in standards such as CSA C22.2 No. 157 or UL 913.

For additional information about Ex Hazardous Areas, refer to ANSI/ISA-12.01.01-1999 Definitions and Information Pertaining to Electrical Instruments in Hazardous (Classified) Locations and to ANSI/ISA-RP12.06.01-2003 Recommended Practice for Wiring Methods for Hazardous (Classified) Locations Instrumentation Part 1: Intrinsic Safety.

### W **Warning**

**To avoid electric shock, injury, damage to the Calibrator, or ignition of an explosive atmosphere, follow all equipment safety procedures.** 

- **Use the Calibrator only as described in this User Manual and the Fluke 725Ex CCD (Concept Control Drawing) or the protection provided by the Calibrator may be impaired.**
- **Inspect the Calibrator before use. Do not use it if it appears damaged.**
- **Check the test leads for continuity, damaged insulation, or exposed metal. Replace damaged test leads.**
- **When using probes, keep fingers behind the finger guards on the probes.**
- **Never apply more than 30.0 V between the input terminals, or between any terminal and earth ground.**
- **Applying more than 30.0 V to the input terminals invalidates the Calibrator's Ex Approval and may result in permanent damage to the unit so it can no longer be used.**
- **Use the proper terminals, mode, and range for the measuring or sourcing application.**
- **To prevent damage to the unit under test, be sure the Calibrator is in the correct mode before connecting the test leads.**
- **When making connections, connect the COM test probe before the live test probe. When disconnecting, disconnect the live probe before the COM probe.**
- **Never open the Calibrator case. Opening the case invalidates the Calibrator's Ex Approval.**
- **Make sure the battery door is closed and latched before entering an Ex hazardous area or using the Calibrator. See "Ex Hazardous Areas".**
- **Replace the battery as soon as the <b>B** (low battery) symbol appears to avoid false readings that can **lead to electric shock. Remove the Calibrator from the Ex-hazardous area before opening the battery door. See "Ex Hazardous Areas".**
- **Remove test leads from the Calibrator before opening the battery door.**
- **Measurement Category I (CAT I) is defined for measurements performed on circuits not directly connected to the mains.**
- **Turn off circuit power before connecting the Calibrator mA and COM terminals in the circuit. Place Calibrator in series with the circuit.**

#### *725Ex Users Manual*

- **When servicing the Calibrator, use only specified replacement parts. Do not open the Calibrator case. Opening the case invalidates the Calibrator's Ex Approval.**
- **Do not allow water inside the case.**
- **Before each use, verify the Calibrator's operation by measuring a known voltage.**
- **Never touch the probe to a voltage source when the test leads are plugged into the current terminals.**
- **Do not operate the Calibrator around explosive dust.**
- **When using a pressure module, make sure the process pressure line is shut off and depressurized before connecting it or disconnecting it from the pressure module.**
- **Use four properly installed AA batteries to power the Calibrator.**
- **Use only the batteries listed in Table 8.**
- **Disconnect test leads from the circuit under test before changing to another measure or source function.**
- **When measuring the pressure of toxic or flammable gases, care must be taken to minimize the possibility of leakage. Confirm that all pressure connections are properly sealed.**
- **Do not use in a damp or wet environment.**

### W**Caution**

**To avoid possible damage to Calibrator or to equipment under test:** 

- **Disconnect the power and discharge all high-voltage capacitors before testing resistance or continuity.**
- **Use the proper jacks, function, and range for the measurement or sourcing application.**

<span id="page-16-0"></span>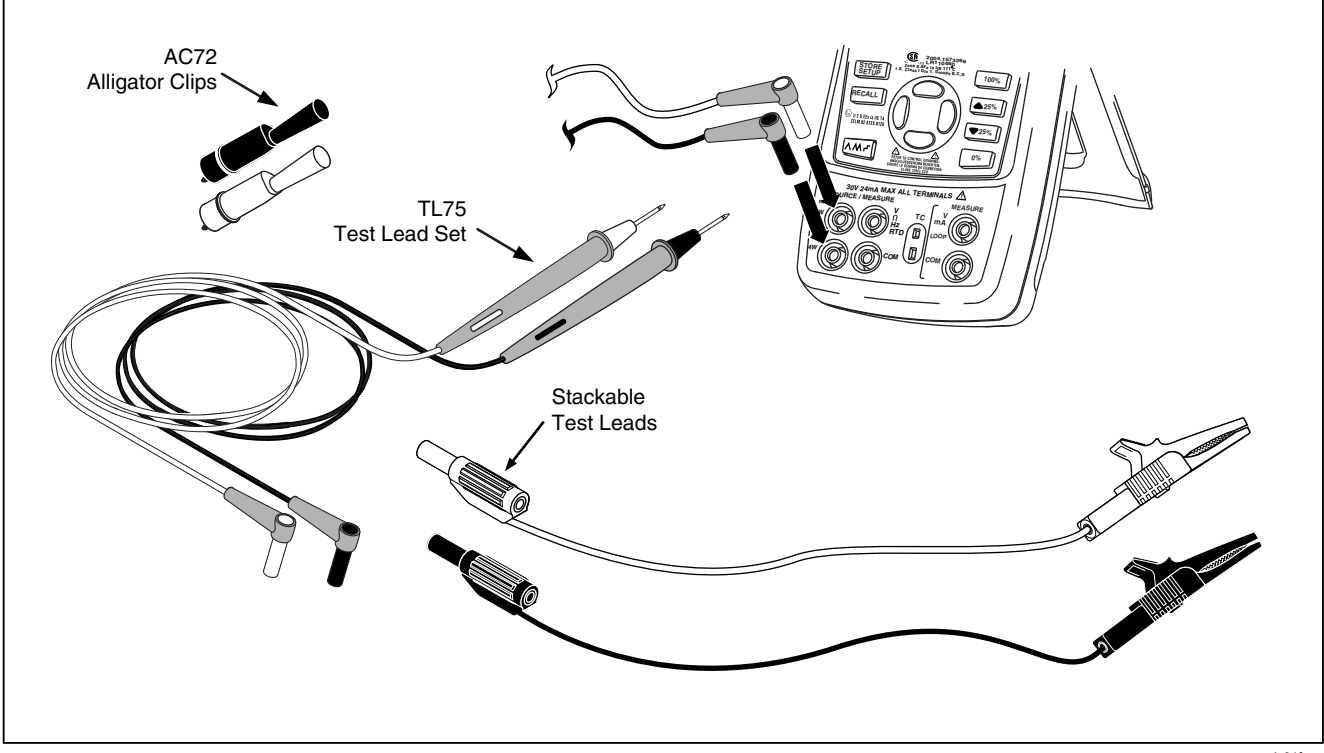

**Figure 1. Standard Equipment** 

aly01f.eps

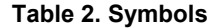

<span id="page-17-0"></span>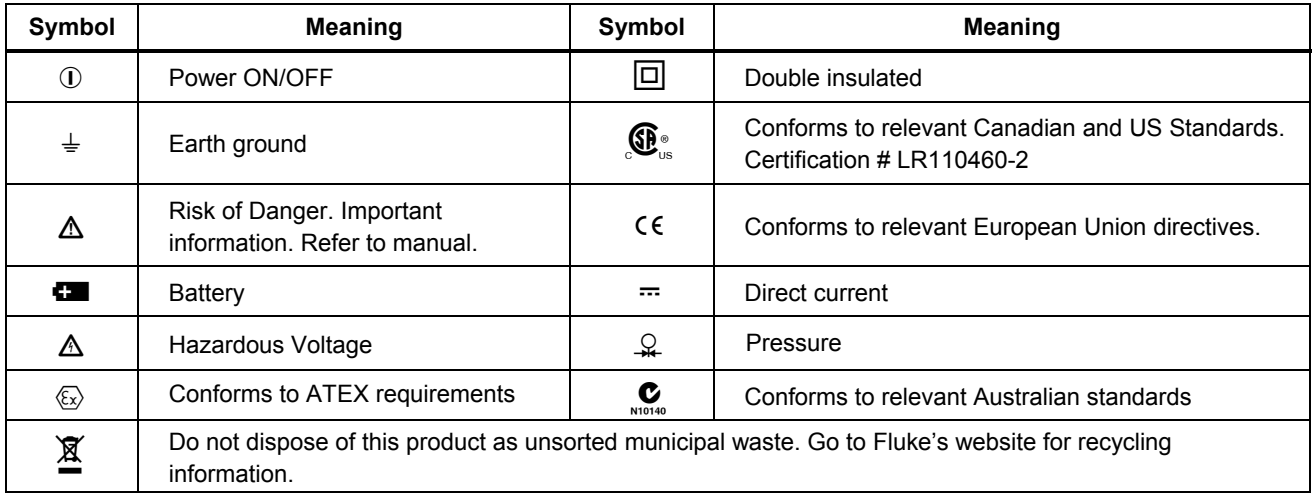

#### *Faults and Damage*

Applying a voltage greater than 30 V to the input of the Calibrator invalidates its Ex Approval and may impair its safe operation in an Ex-hazardous area. See "Ex Hazardous Areas".

If there is any reason to suspect that the safe operation of the Calibrator has been affected, it must be immediately withdrawn from use, and precautionary measures must be taken to prevent any further use of the Calibrator in an Ex-hazardous area. See "Ex Hazardous Areas".

Fully observe all instructions, warnings, and cautions contained in this manual. In case of doubt due to translation and/or printing errors, refer to the original English users manual.

The safety features and integrity of the unit may be compromised by any of the following:

- <span id="page-18-0"></span>• External damage to the housing
- Internal damage to the Calibrator
- Exposure to excessive loads
- Incorrect storage of the unit
- Damage sustained in transit
- Correct certification is illegible
- Functioning errors occur
- Permitted limitations are exceeded
- Functioning errors or obvious measurement inaccuracies occur which prevent further measurement by the Calibrator
- Opening the case

#### *Safety Regulations*

The use of the Calibrator meets the requirements of the regulations providing that the user observes and applies the requirements as stated in the regulations and that improper and incorrect use of the unit is avoided.

- Use must be restricted to the specified application parameters.
- Do not open the Calibrator.
- Do not remove or install the batteries within the Ex-hazardous area. See "Ex Hazardous Areas".
- Do not carry additional batteries within the Ex-hazardous area. See "Ex Hazardous Areas".
- Use only type tested batteries. The use of any other batteries will invalidate the Ex-certification and present a safety risk.
- Do not use the Calibrator in any circuit where the voltage or transients may exceed 30 V.
- Only use the Calibrator in circuits with compatible entity parameters. When the calibrator is used in an Ex hazardous area, unless the area is known to be safe, do not connect to any circuits that exceed the entity parameters defined on Fluke 725Ex CCD Control Drawing. See "Ex Hazardous Areas".

#### <span id="page-19-0"></span>*725Ex Users Manual*

#### *Certification Information*

- $\left( \begin{matrix} \epsilon & \epsilon \\ \epsilon \end{matrix} \right)$  II 1 G EEx ia IIB 171 °C **0344 KEMA 04ATEX1303**
- $\mathbf{B}^{\circ}$  Class I Div. 1 Groups B,C, and D **LR110460** Class I Zone 0 Aex/Ex ia IIB 171 °C 2004.1573226
- Ta =  $-10$  °C... +55 °C
- Manufactured by Martel Electronics, Inc., 1F Commons Drive Londonderry, NH, USA

### *Getting Acquainted with the Calibrator*

#### *Input and Output Terminals*

Figure 2 shows the Calibrator input and output terminals. Table 3 explains their use.

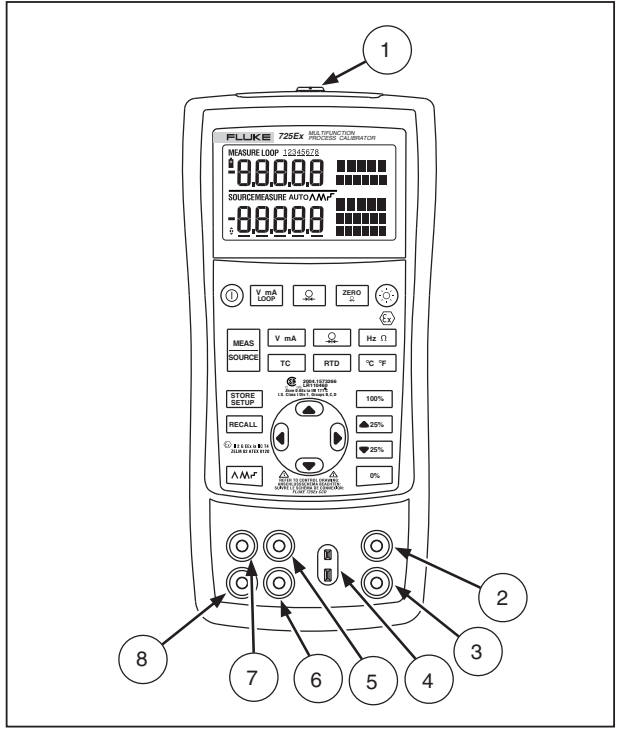

aly05f.eps

**Figure 2. Input/Output Terminals and Connectors** 

#### **Table 3. Input/Output Terminals and Connectors**

<span id="page-20-0"></span>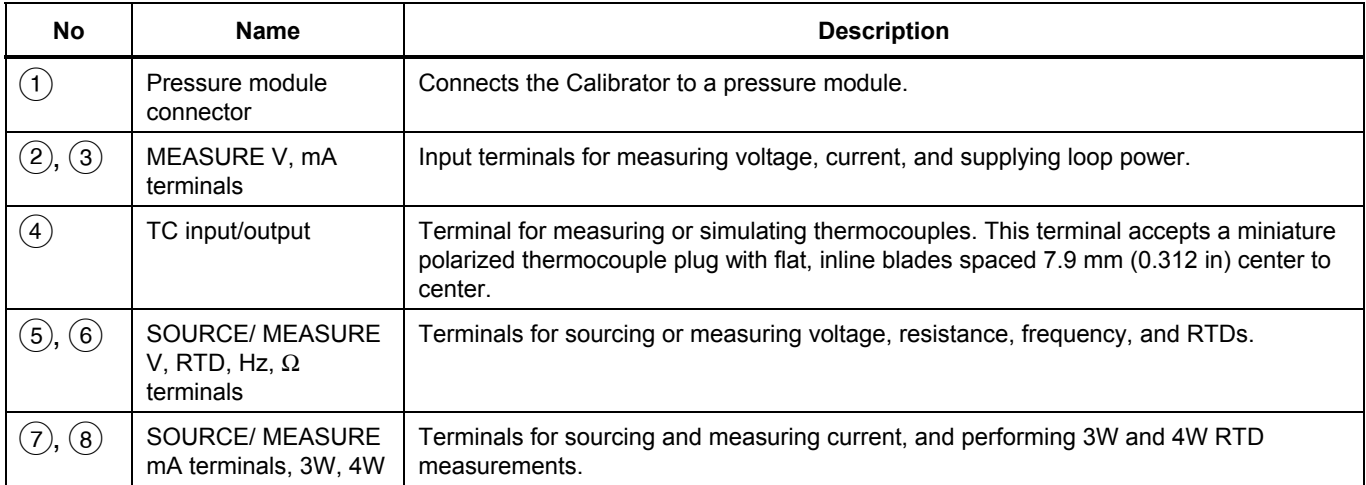

#### <span id="page-21-0"></span>*725Ex Users Manual*

### *Keys*

Figure 3 shows the Calibrator keys and Table 4 explains their use.

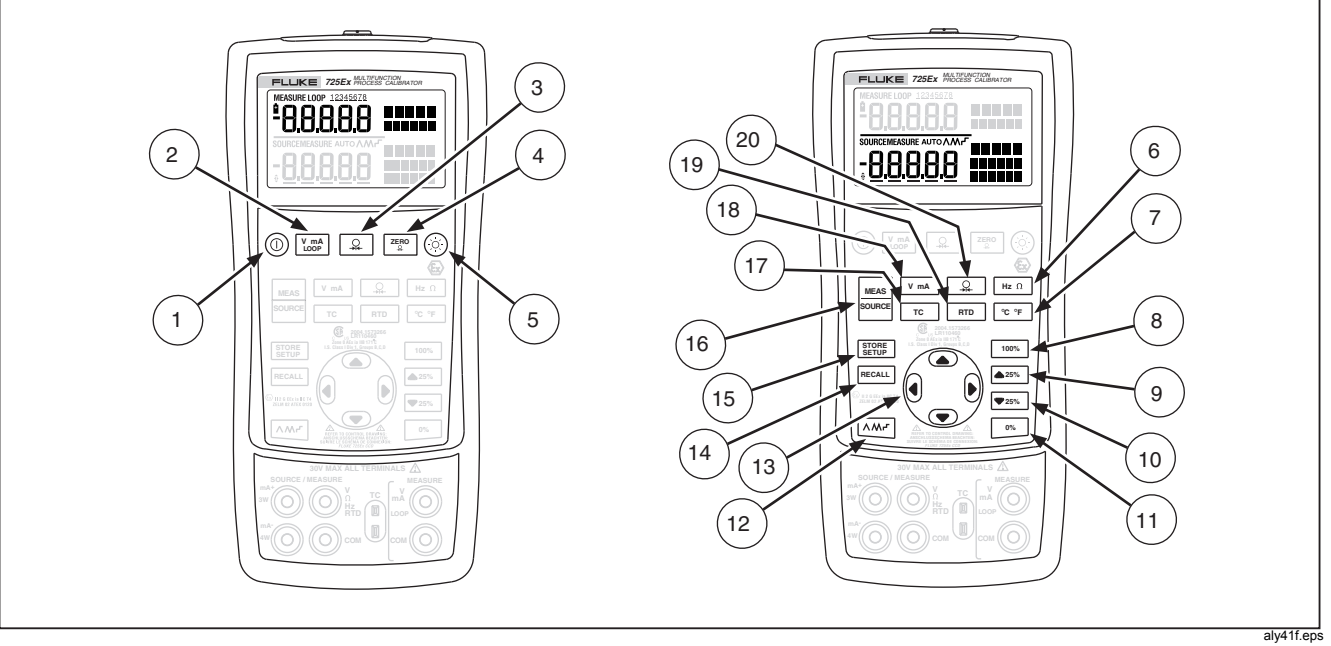

<span id="page-22-0"></span>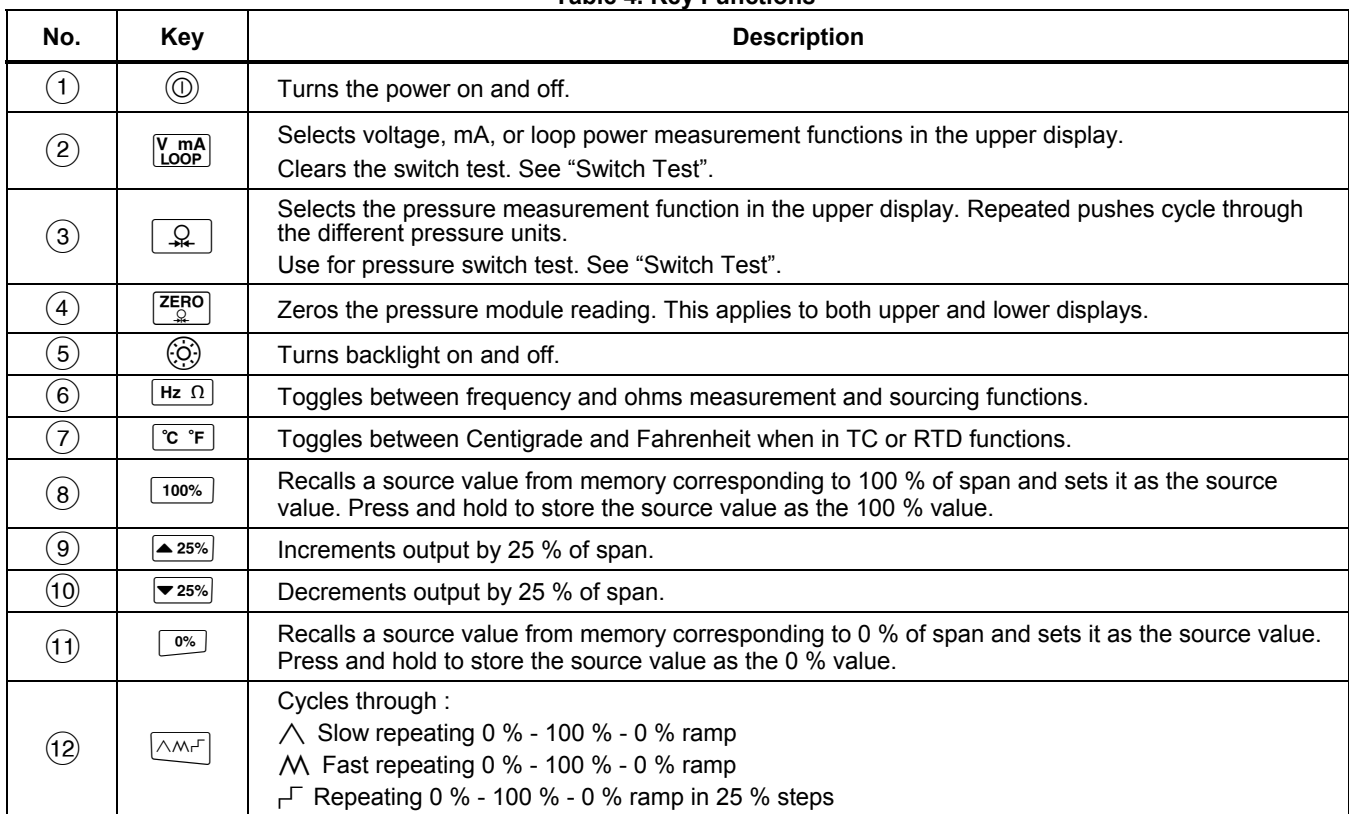

#### **Table 4. Key Functions**

#### *725Ex Users Manual*

### **Table 4. Key Functions (cont.)**

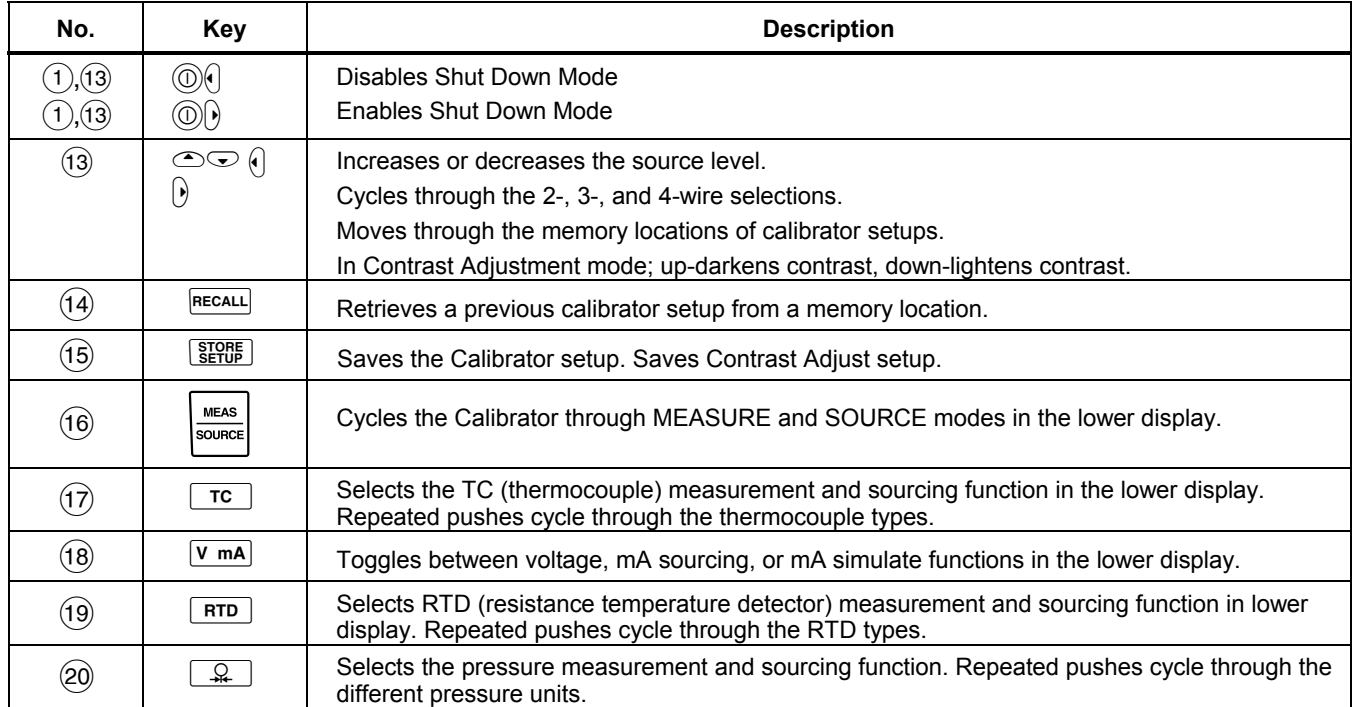

#### <span id="page-24-0"></span>*Display*

Figure 4 shows the elements of the display.

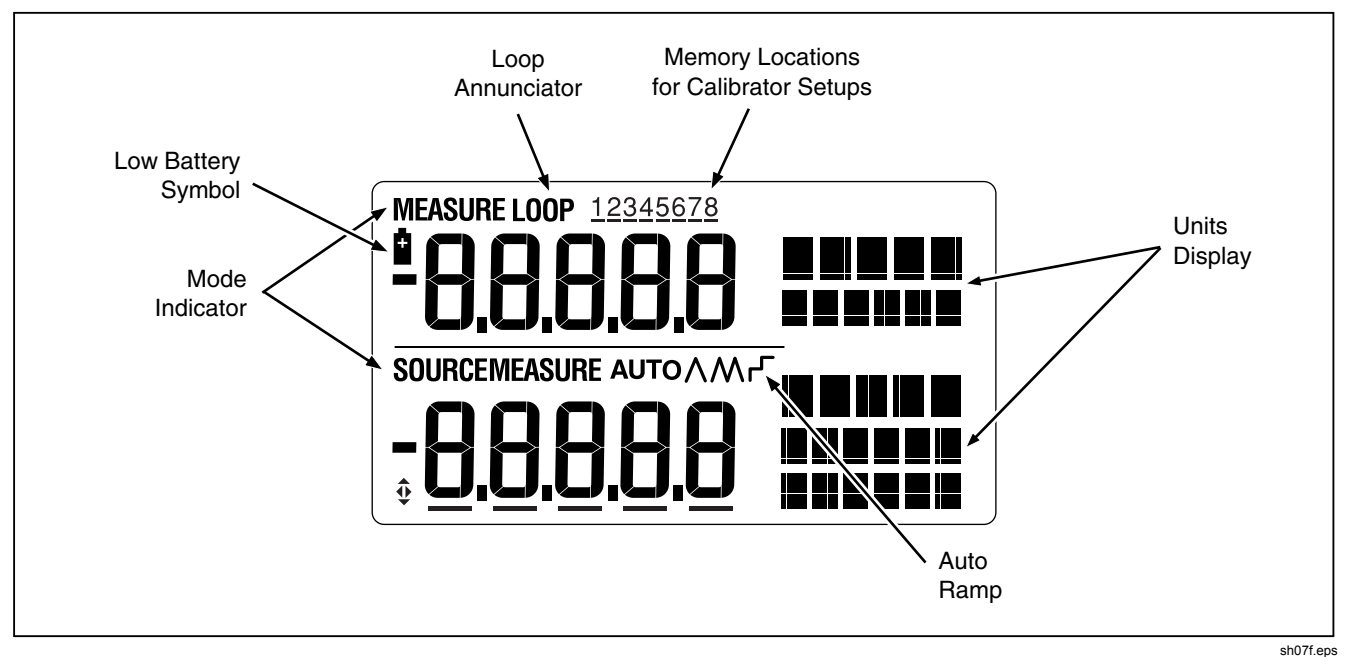

**Figure 4. Elements of a Typical Display** 

### <span id="page-25-0"></span>*Getting Started*

This section introduces some basic operations of the Calibrator.

Proceed as follows to perform a voltage-to-voltage test:

- 1. Connect the Calibrator's voltage output to its voltage input as shown in Figure 5.
- 2. Press  $\circled{0}$  to turn on the Calibrator. Press  $\frac{\sqrt{mn}}{\cos n}$  to select dc voltage (upper display).
- 3. If necessary, press  $\frac{|\text{meas}|}{|\text{some}|}$  for SOURCE mode (lower display). The Calibrator is still measuring dc voltage; the active measurements are visible in the upper display.
- 4. Press  $V \text{ mA}$  to select dc voltage sourcing.
- 5. Press  $\Theta$  and  $\Theta$  to select a digit to change. Press  $\Phi$ to select 1 V for the output value. Press and hold  $\sim$ to enter 1 V as the 0 % value.
- 6. Press  $\bigcirc$  to increase the output to 5 V. Press and hold  $\lceil 100\% \rceil$  to enter 5 V as the 100 % value.
- 7. Press  $\triangle$  25% and  $\triangledown$  25% to step between 0 and 100 % in 25 % step increments.

### *Shut Down Mode*

The calibrator comes with the Shut Down mode enabled for a time duration set to 30 minutes (displayed for about 1 second when the calibrator is initially turned on). When the Shut Down mode is enabled, the calibrator will automatically shut down after the time duration has elapsed from the time the last key was pressed. To disable the Shut Down mode, press  $\circledcirc$  and  $\circ$ simultaneously. To enable the mode, press  $\textcircled{a}$  and  $\textcircled{b}$ simultaneously. To adjust the time duration, press  $\circledcirc$  and  $\Theta$  simultaneously, then press  $\Phi$  and/or  $\Phi$  to adjust the time between 1 and 30 minutes.

<span id="page-26-0"></span>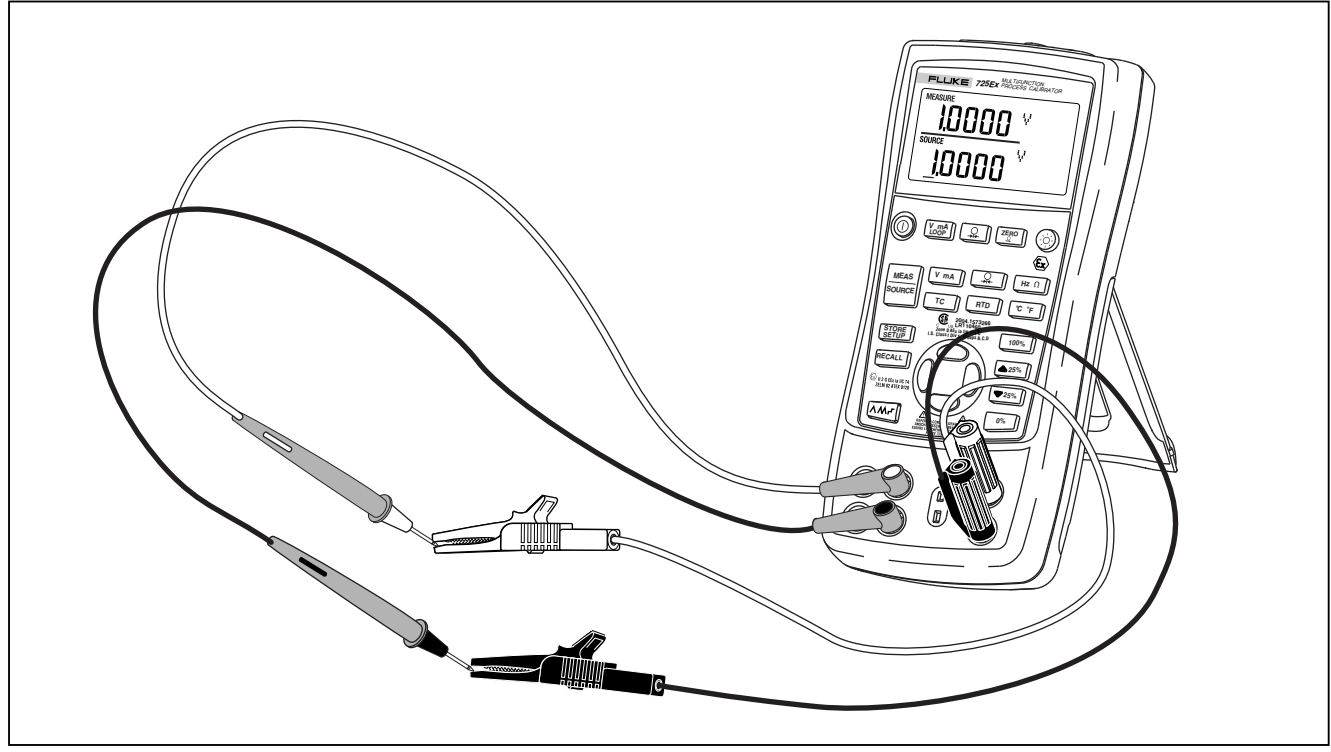

**Figure 5. Voltage-to-Voltage Test** 

### <span id="page-27-0"></span>*Contrast Adjustment*

To adjust the contrast, proceed as follows:

- 1. Press  $\circledS$  and  $\circledcirc$  until Contst Adjust is displayed as shown in Figure 6.
- 2. Press and hold  $\supseteq$  to darken contrast.
- 3. Press and hold  $\odot$  to lighten contrast.
- 4. Press  $\frac{STOR}{S}$  to save the contrast level.

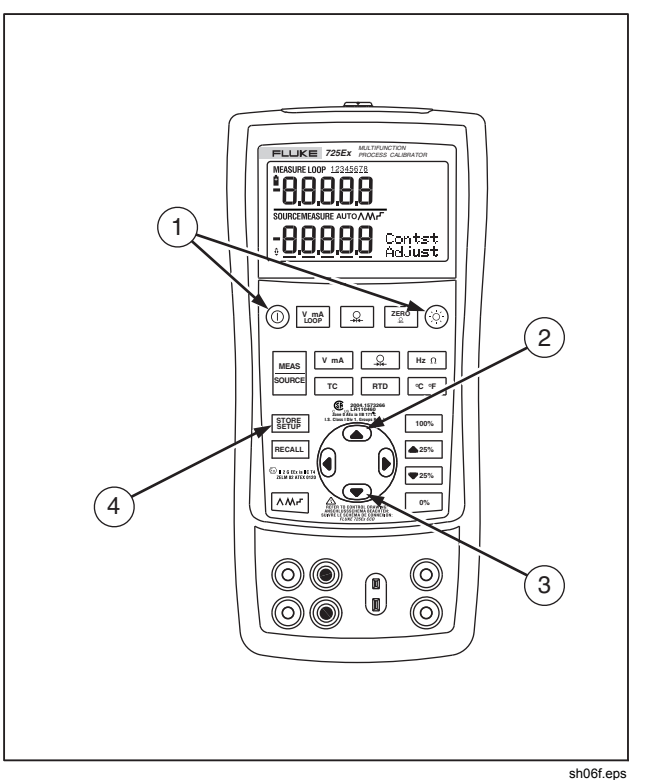

**Figure 6. Adjusting the Contrast** 

### <span id="page-28-0"></span>*Using Measure Mode*

#### *Measuring Electrical Parameters (Upper Display)*

To measure the current or voltage output of a transmitter, or to measure the output of a pressure instrument, use the upper display and proceed as follows:

- 1. Press  $\sqrt{\frac{V-m}{P}}$  to select volts or current. LOOP should not be on.
- 2. Connect the leads as shown in Figure 7.

#### *Current Measurement with Loop Power*

The loop power function activates a 12-V supply in series with the current measuring circuit, allowing the user to test a transmitter when it is disconnected from plant wiring. To measure current with loop power, proceed as follows:

- 1. Connect the Calibrator to the transmitter current loop terminals as shown in Figure 8.
- 2. Press  $\sqrt{m_n}$  while the Calibrator is in current measurement mode. LOOP appears and an internal 12-V loop supply turns on.

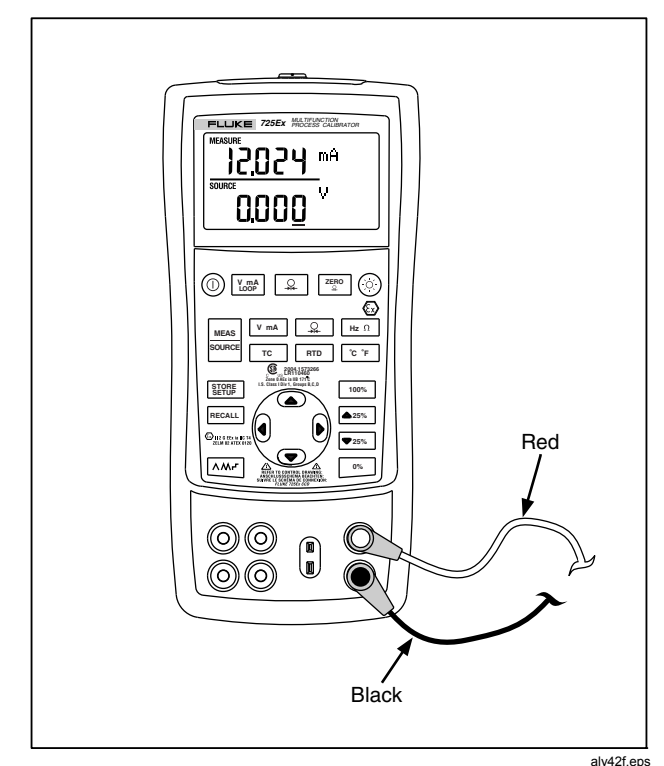

**Figure 7. Measuring Voltage and Current Output** 

<span id="page-29-0"></span>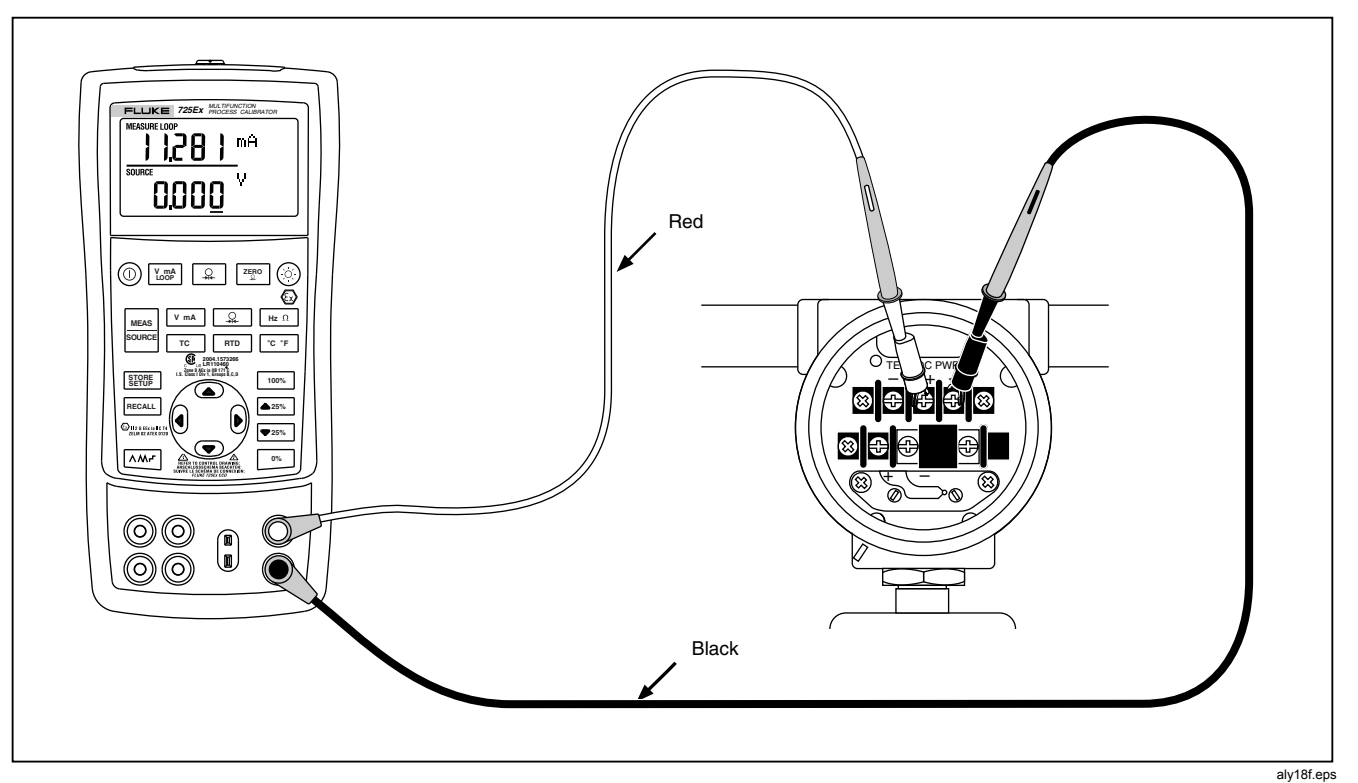

**Figure 8. Connections for Supplying Loop Power** 

#### <span id="page-30-0"></span>*Measuring Electrical Parameters (Lower Display)*

To measure the electrical parameters using the lower display, proceed as follows:

- 1. Connect the Calibrator as shown in Figure 9.
- 2. If necessary, press  $\frac{|\text{meas}|}{|\text{meas}|}$  for MEASURE mode (lower display).
- 3. Press  $\sqrt{v_{max}}$  for dc voltage or current, or  $\frac{Hz_{0}}{1}$  for frequency or resistance.

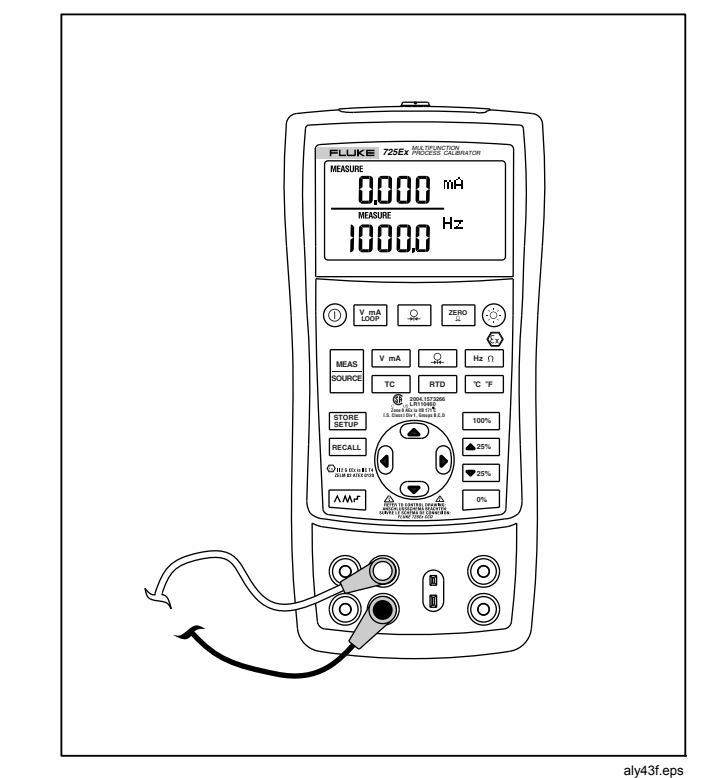

**Figure 9. Measuring Electrical Parameters** 

#### <span id="page-31-0"></span>*Measuring Temperature*

#### *Using Thermocouples*

The Calibrator supports twelve standard thermocouples, including types E, N, J, K, T, B, R, S, L, XK, BP, and U. Table 5 summarizes the ranges and characteristics of the supported thermocouples.

To measure temperature using a thermocouple, proceed as follows:

1. Attach the thermocouple leads to the appropriate TC miniplug, then to the TC input/output as shown in Figure 10.

## W**Caution**

**One thermocouple pin is wider than the other. To avoid possible damage to Calibrator or to equipment under test do not try to force a miniplug in the wrong polarization.** 

#### *Note*

*If the Calibrator and the thermocouple plug are at different temperatures, wait one minute or more for the connector temperature to stabilize after plugging the miniplug into the TC input/output.* 

- 2. If necessary, press  $\frac{|\text{MRES}}{|\text{source}|}$  for MEASURE mode.
- 3. Press  $\boxed{\tau c}$  for the TC display. Continue pressing this key to select the desired thermocouple type.

If necessary, toggle between °C or °F temperature units by pressing  $\mathbb{C} \mathbb{F}$ .

<span id="page-32-0"></span>

| <b>Type</b>                                                                                 | <b>Positive Lead Material</b> | Positive Lead (H)<br>Color |              | <b>Negative Lead</b>   | <b>Specified Range</b> |
|---------------------------------------------------------------------------------------------|-------------------------------|----------------------------|--------------|------------------------|------------------------|
|                                                                                             |                               | ANSI*                      | IEC**        | <b>Material</b>        | $(^{\circ}C)$          |
| E                                                                                           | Chromel                       | Purple                     | Violet       | Constantan             | $-200$ to 950          |
| N                                                                                           | Ni-Cr-Si                      | Orange                     | <b>Pink</b>  | Ni-Si-Mg               | $-200$ to 1300         |
| J                                                                                           | Iron                          | White                      | <b>Black</b> | Constantan             | $-200$ to 1200         |
| K.                                                                                          | Chromel                       | Yellow                     | Green        | Alumel                 | -200 to 1370           |
| T.                                                                                          | Copper                        | Blue                       | <b>Brown</b> | Constantan             | $-200$ to $400$        |
| B                                                                                           | Platinum (30 % Rhodium)       | Gray                       |              | Platinum (6 % Rhodium) | 600 to 1800            |
| R.                                                                                          | Platinum (13 % Rhodium)       | <b>Black</b>               | Orange       | Platinum               | $-20$ to 1750          |
| S                                                                                           | Platinum (10 % Rhodium)       | <b>Black</b>               | Orange       | Platinum               | $-20$ to 1750          |
| $\mathbf{L}$                                                                                | <b>Iron</b>                   |                            |              | Constantan             | $-200$ to $900$        |
| U                                                                                           | Copper                        |                            |              | Constantan             | $-200$ to $400$        |
|                                                                                             |                               | <b>GOST</b>                |              |                        |                        |
| XK                                                                                          | 90.5 % Ni + 9.5 % Cr          | <b>Violet or Black</b>     |              | 56 % Cu + 44 % Ni      | $-200$ to 800          |
| <b>BP</b>                                                                                   | $95\% W + 5\% Re$             | Red or Pink                |              | 80 % W + 20 % Re       | 0 to 2500              |
| *American National Standards Institute (ANSI) device negative lead (L) is always red.       |                               |                            |              |                        |                        |
| **International Electrotechnical Commission (IEC) device negative lead (L) is always white. |                               |                            |              |                        |                        |

**Table 5. Thermocouple Types Accepted** 

<span id="page-33-0"></span>*725Ex Users Manual* 

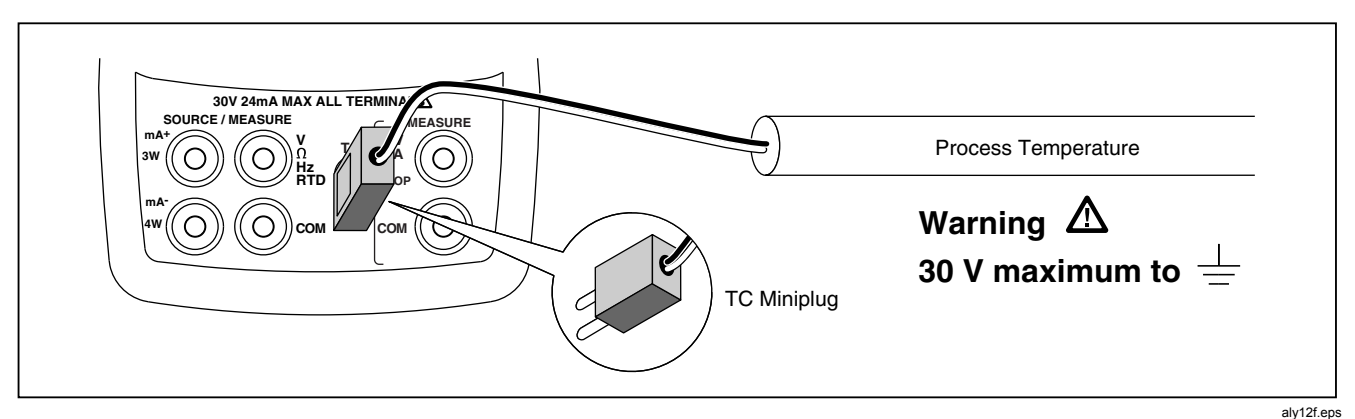

**Figure 10. Measuring Temperature with a Thermocouple** 

#### <span id="page-34-0"></span>*Using Resistance-Temperature Detectors (RTDs)*

The Calibrator accepts RTD types shown in Table 6. RTDs are characterized by their resistance at 0 °C (32 °F), which is called the "ice point" or  $R_0$ . The most common  $R_0$  is 100 Ω. The Calibrator accepts RTD measurement inputs in two-, three-, or four-wire connections, with the three-wire connection the most common. A four-wire configuration provides the highest measurement precision, and two-wire provides the lowest measurement precision.

To measure temperature using an RTD input, proceed as follows:

- 1. If necessary, press  $\frac{M_{\text{MAS}}}{N_{\text{obs}}}$  for MEASURE mode.
- 2. Press  $R_{\text{FID}}$  for the RTD display. If desired, continue pressing this key to select the desired RTD type.
- 3. Press  $\circledcirc$  or  $\circledcirc$  to select a 2-, 3-, or 4- wire connection.
- 4. Attach the RTD to input terminals as shown in Figure 11.
- 5. If necessary, toggle between °C or °F temperature units by pressing  $\mathbb{C} \cdot \mathbb{F}$ .

#### <span id="page-35-0"></span>*725Ex Users Manual*

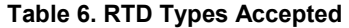

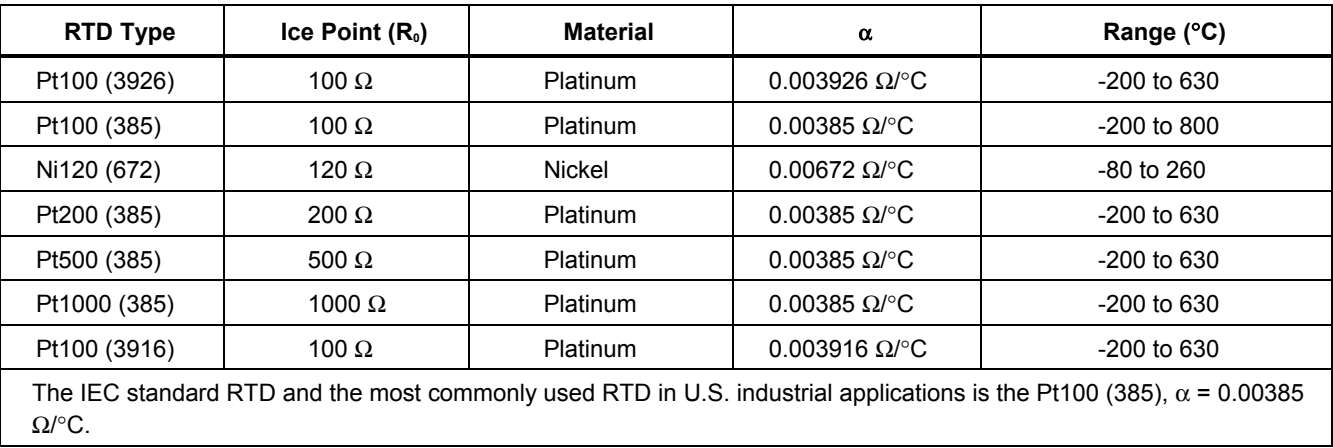

<span id="page-36-0"></span>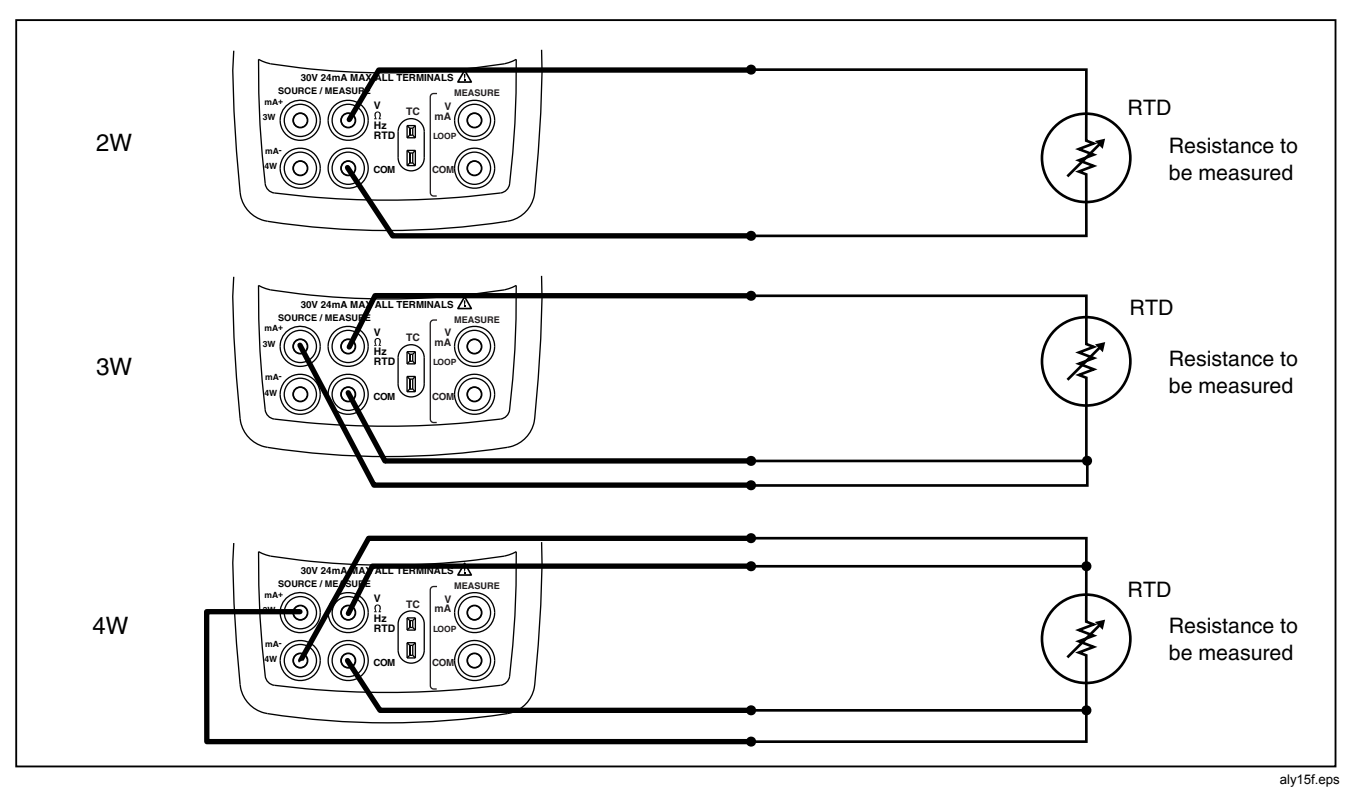

**Figure 11. Measuring Temperature with an RTD, Measuring 2-, 3-, and 4-Wire Resistance** 

#### <span id="page-37-0"></span>*Measuring Pressure*

Many ranges and types of pressure modules are available from Fluke. See "Accessories" near the back of this manual. Before using a pressure module, read its instruction sheet. The modules vary in use, media, and accuracy.

Figure 12 shows the Gage and Differential modules. Differential modules also work in gage mode by leaving the low fitting open to atmosphere.

To measure pressure, attach the appropriate pressure module for the process pressure to be tested

Proceed as follows to measure pressure:

## W **Warning**

**Use only Fluke 700PEx series pressure modules. To avoid a violent release of pressure in a pressurized system, shut off the valve and slowly bleed off the pressure before attaching the pressure module to the pressure line.** 

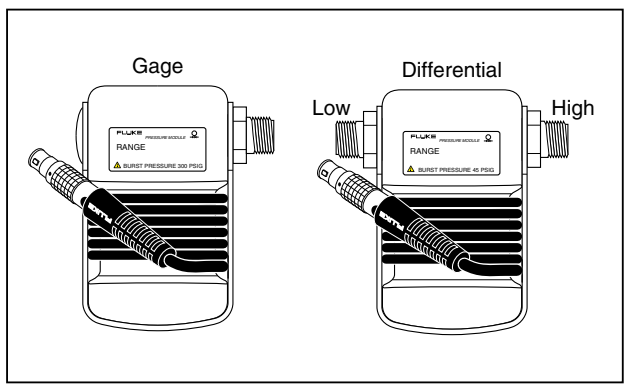

aly11f.eps

**Figure 12. Gage and Differential Pressure Modules** 

### W**Caution**

- **To avoid mechanically damaging the pressure module, never apply more than 10 ft.-lb. (13.5 Nm) of torque between the pressure module fittings, or between the fittings and the body of the module. Always apply appropriate torque between the pressure module fitting and connecting fittings or adapters.**
- **To avoid damaging the pressure module from overpressure, never apply pressure above the rated maximum printed on the pressure module.**
- <span id="page-38-0"></span>• **To avoid damaging the pressure module from corrosion, use it only with specified materials. Refer to the printing on the pressure module or the pressure module instruction sheet for the acceptable material compatibility.**
- 1. Connect a pressure module to the Calibrator as shown in Figure 13. The threads on the pressure modules accept standard ¼ NPT pipe fittings. Use the supplied ¼ NPT to ¼ ISO adapter if necessary.
- 2. Press  $\boxed{a}$ . The Calibrator automatically senses which pressure module is attached and sets its range accordingly.
- 3. Zero the pressure module as described in the module's instruction sheet. Modules vary in zeroing procedures depending on module type, but all require pressing  $\sqrt{\frac{ZERO}{Q}}$ .

If desired, continue pressing  $\boxed{a}$  to change pressure display units to psi, mmHg, inHg, cmH<sub>2</sub>O@4 °C, cmH<sub>2</sub>O@20 °C, inH<sub>2</sub>O@4 °C, inH<sub>2</sub>O@20 °C, inH<sub>2</sub>O@60 °F, mbar, bar, kg/cm<sup>2</sup>, or kPa.

### *Zeroing with Absolute Pressure Modules*

To zero, adjust the Calibrator to read a known pressure. This can be barometric pressure, if it is accurately known. An accurate pressure standard can also apply a pressure within range for any absolute pressure module. To adjust the Calibrator reading, proceed as follows:

- 1. Press  $\left[\frac{z_{\text{R}}}{2}\right]$ , REF Adjust will appear to the right of the pressure reading.
- 2. Use  $\odot$  to increase or  $\odot$  to decrease the Calibrator reading to equal the reference pressure.
- 3. Press  $\sqrt{\frac{z_{50}}{g}}$  again to exit zeroing procedure.

The Calibrator stores and automatically reuses the zero offset correction for one absolute pressure module so that the module is not rezeroed every time it is used.

<span id="page-39-0"></span>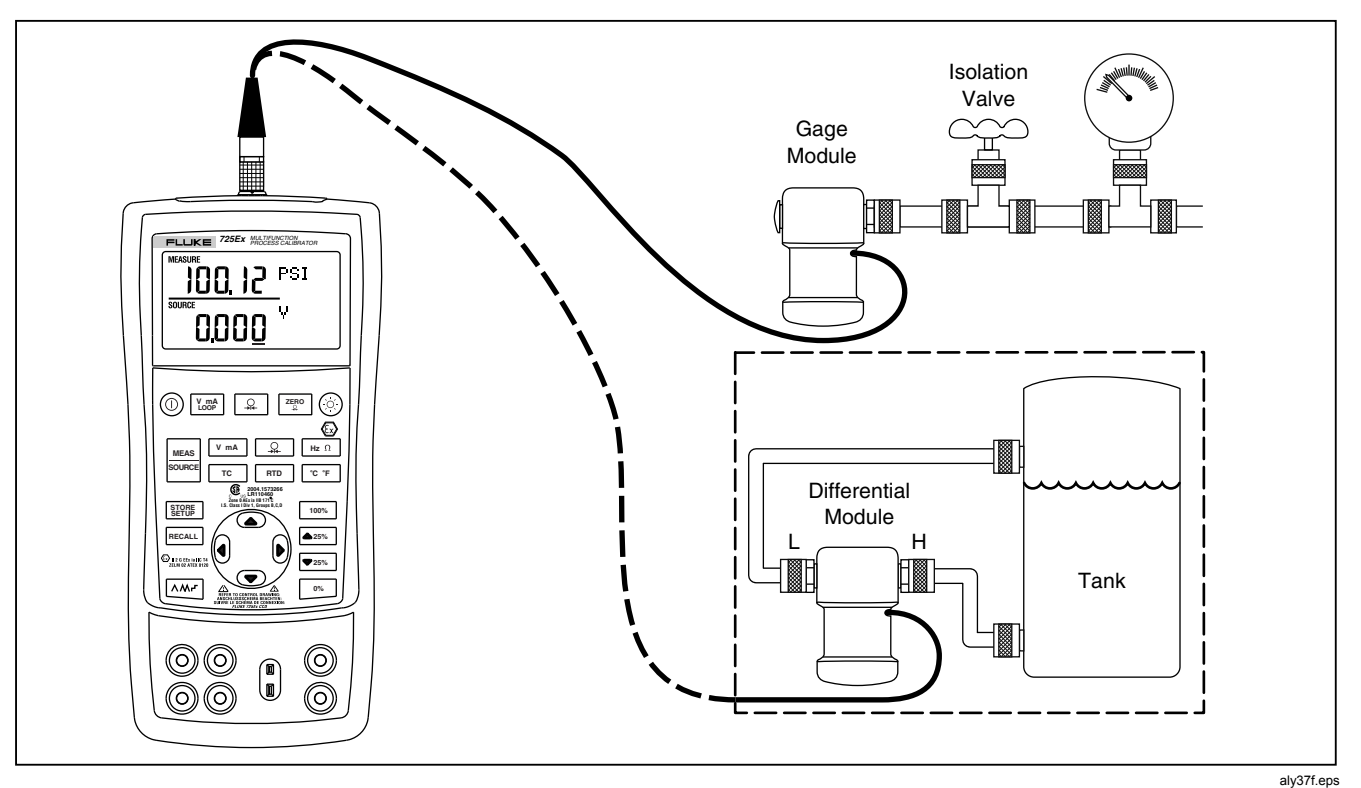

**Figure 13. Connections for Measuring Pressure** 

### <span id="page-40-0"></span>*Using Source Mode*

In SOURCE mode, the Calibrator generates calibrated signals for testing and calibrating process instruments; supplies voltages, currents, frequencies, and resistances; simulates the electrical output of RTD and thermocouple temperature sensors; and measures gas pressure from an external source, creating a calibrated pressure source.

#### *Sourcing 4 to 20 mA*

To select the current sourcing mode, proceed as follows:

- 1. Connect the test leads in the mA terminals (left column).
- 2. If necessary, press  $\frac{|\text{wras}|}{|\text{source}|}$  for SOURCE mode.
- 3. Press  $\sqrt{v_{max}}$  for current and enter the desired current by pressing  $\bigcirc$  and  $\bigcirc$  keys. Press  $\bigcirc$  and  $\bigcirc$  to select a different digit to change.

#### *Simulating a 4- to 20-mA Transmitter*

Simulate is a special mode of operation in which the Calibrator is connected into a loop in place of a transmitter and supplies a known, settable test current. Proceed as follows:

- 1. Connect the 12-V-loop-power source as shown in Figure 14.
- 2. If necessary, press  $\frac{|\text{meas}|}{|\text{some}|}$  for SOURCE mode.
- 3. Press  $\sqrt{v_{max}}$  until both mA and SIM display.

4. Enter the desired current by pressing  $\textcircled{2}$  and  $\textcircled{3}$ keys.

#### *Sourcing Other Electrical Parameters*

Volts, ohms, and frequency are also sourced and shown in the lower display.

To select an electrical sourcing function, proceed as follows:

- 1. Connect the test leads as shown in Figure 15, depending on the source function.
- 2. If necessary, press  $\frac{|\text{meas}|}{|\text{some}|}$  for SOURCE mode.
- 3. Press  $V$  ma for dc voltage, or  $H_z \Omega$  for frequency or resistance.
- 4. Enter the desired output value by pressing  $\hat{\mathbb{C}}$  and  $\bullet$  keys. Press  $\Theta$  and  $\Theta$  to select a different digit to change.

<span id="page-41-0"></span>*725Ex Users Manual* 

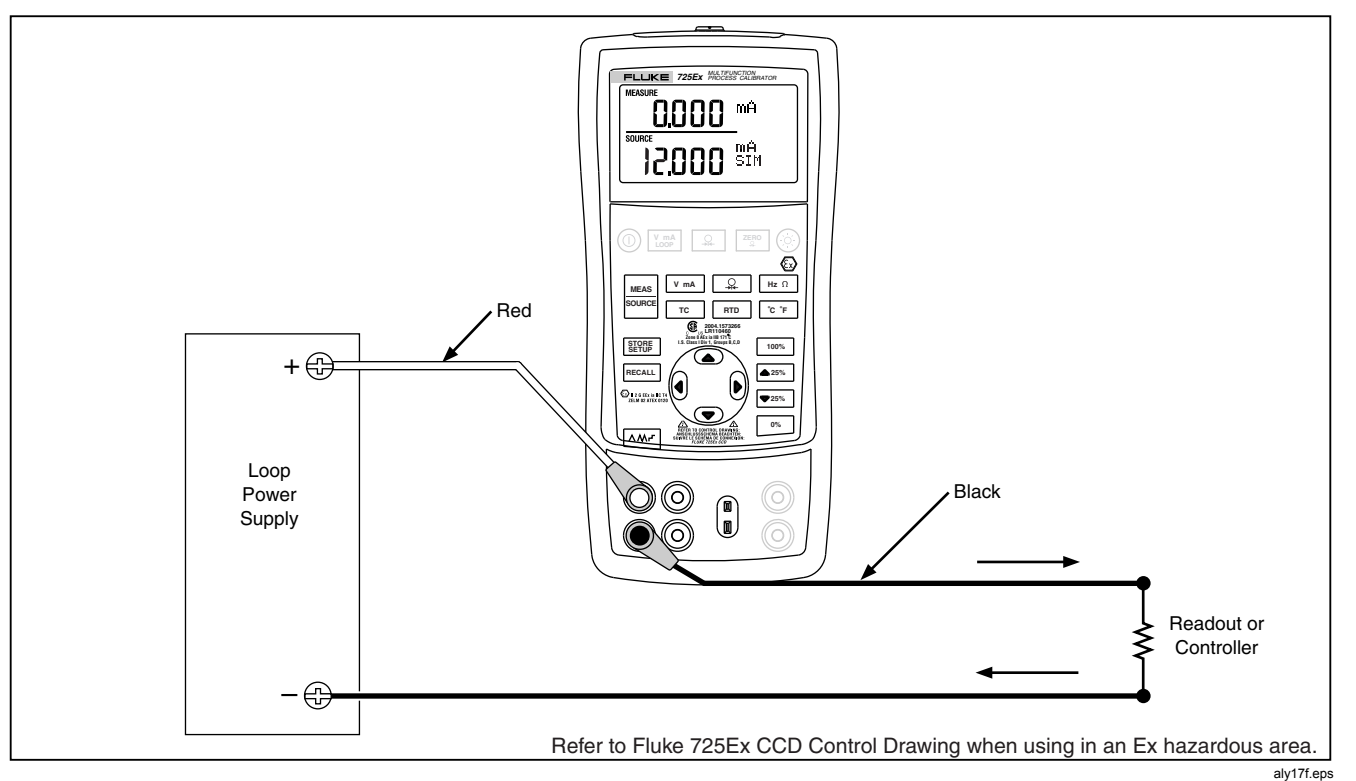

**Figure 14. Connections for Simulating a 4 to 20- mA Transmitter in a non-Ex hazardous Area** 

<span id="page-42-0"></span>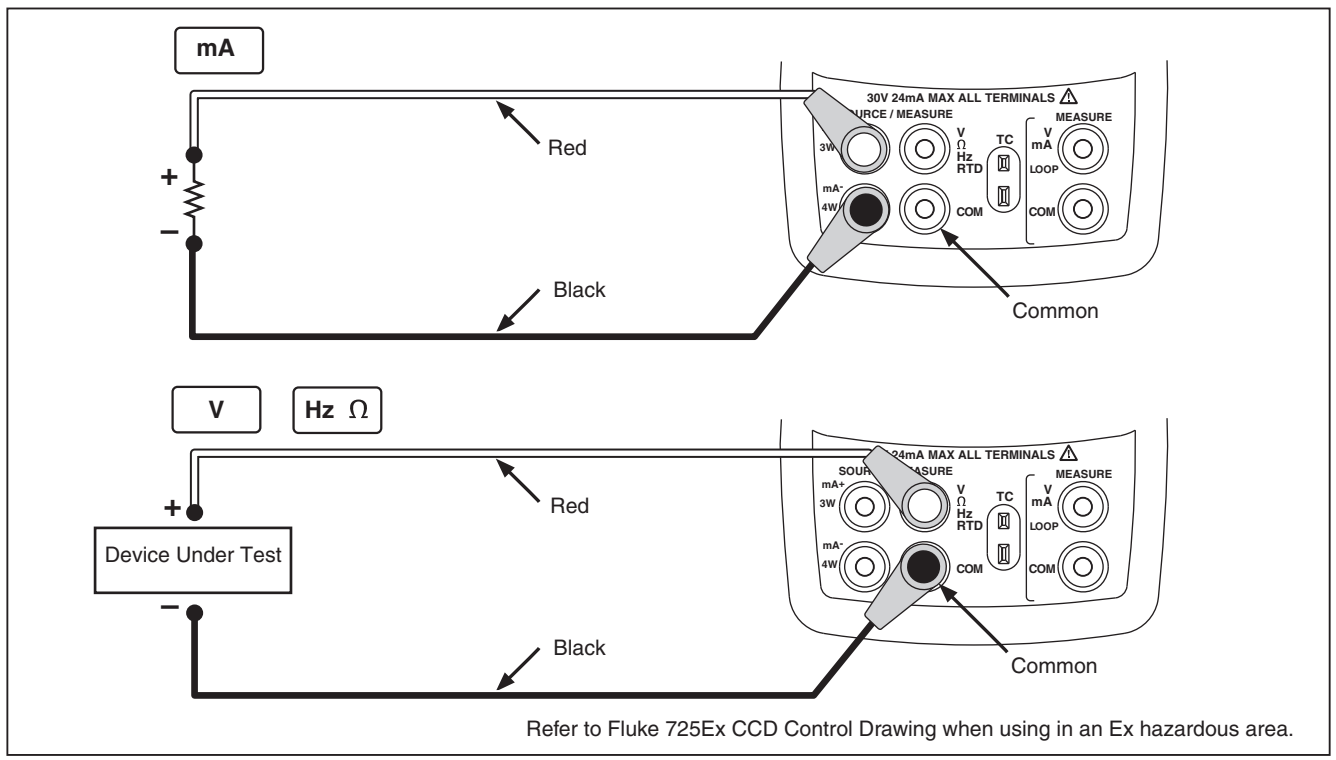

**Figure 15. Electrical Sourcing Connections** 

aly16f.eps

#### <span id="page-43-0"></span>*Simulating Thermocouples*

Connect the Calibrator TC input/output to the instrument under test with thermocouple wire and the appropriate thermocouple mini-connector (polarized thermocouple plug with flat, inline blades spaced 7.9 mm [0.312 in] center to center).

### W**Caution**

#### **One pin is wider than the other. Do not try to force a miniplug in the wrong polarization.**

Figure 16 shows this connection. Proceed as follows to simulate a thermocouple:

- 1. Attach the thermocouple leads to the appropriate TC miniplug, then to the TC input/output as shown in Figure 16.
- 2. If necessary, press  $\frac{|\text{meas}}{|\text{source}|}$  for SOURCE mode.
- 3. Press  $\lceil \frac{1}{2} \rceil$  for the TC display. If desired, continue pressing this key to select the desired thermocouple type.
- 4. Enter the desired temperature by pressing  $\textcircled{2}$  and  $\textcircled{3}$ keys. Press  $\Theta$  and  $\Theta$  to select a different digit to edit.

### *Simulating RTDs*

Connect the Calibrator to the instrument under test as shown in Figure 17. Proceed as follows to simulate an RTD:

- 1. If necessary, press  $\frac{M_{\text{max}}}{S_{\text{obs}}}$  for SOURCE mode.
- 2. Press  $R_{\text{FID}}$  for the RTD display.

#### *Note*

*Use the 3W and 4W terminals for measurement only, not for simulation. The Calibrator simulates a 2-wire RTD at its front panel. To connect to a 3 wire or 4-wire transmitter, use the stacking cables to provide the extra wires. See Figure 17.* 

3. Enter the desired temperature by pressing  $\bigcirc$  and  $\bigcirc$ keys. Press  $\Theta$  and  $\Theta$  to select a different digit to edit.

<span id="page-44-0"></span>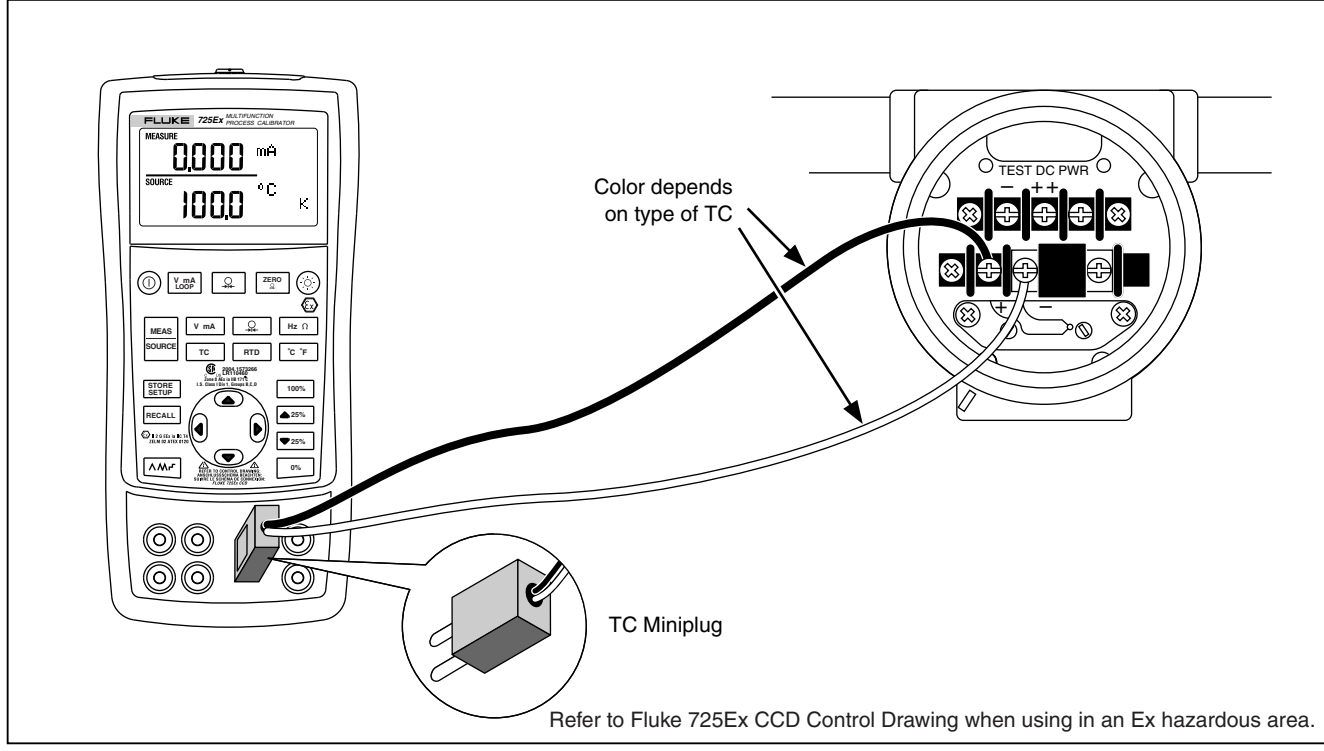

**Figure 16. Connections for Simulating a Thermocouple**

aly20f.eps

<span id="page-45-0"></span>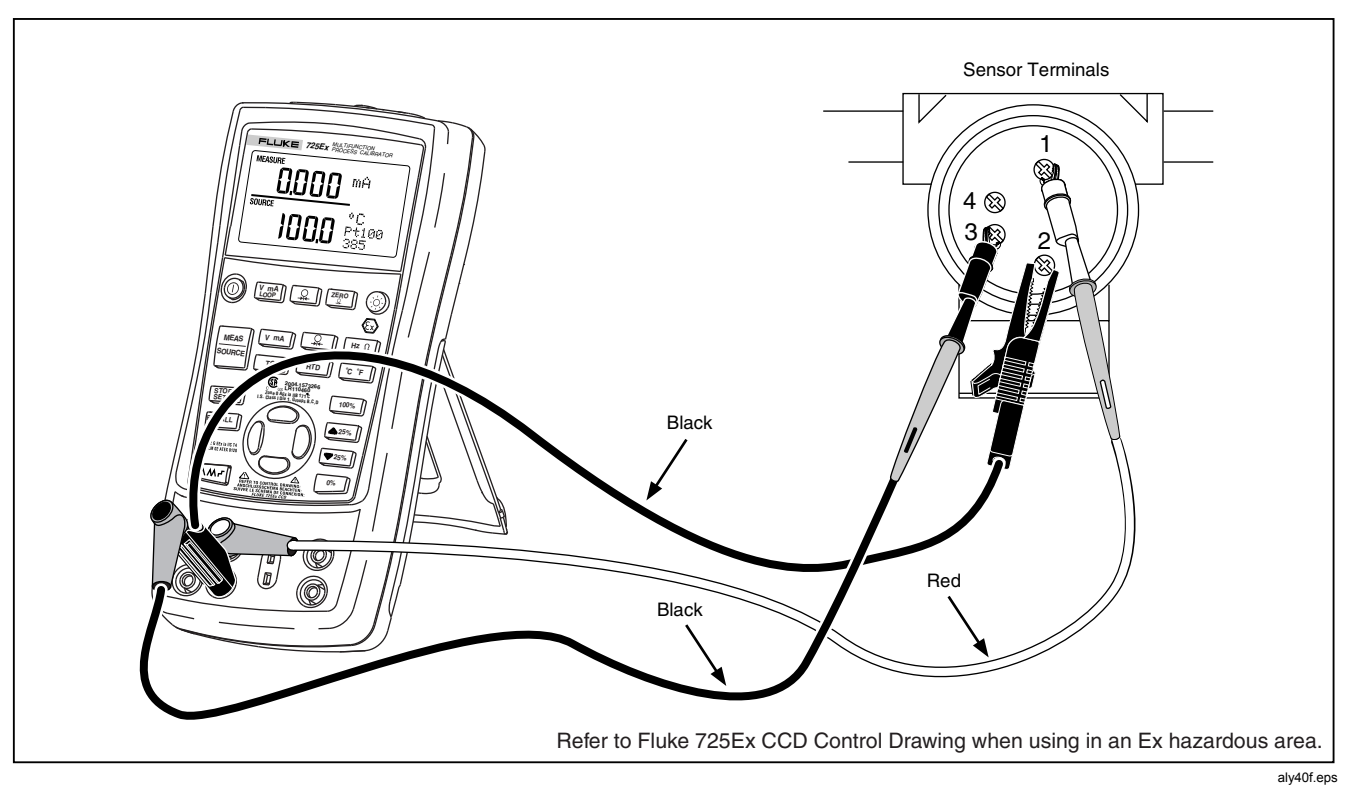

**Figure 17. Connections for Simulating 3-Wire RTD** 

### <span id="page-46-0"></span>*Source Pressure Mode*

The Calibrator can be used to monitor the pressure supplied by a pump or other sources, and will display the pressure in the SOURCE field. Figure 18 shows how to connect a pump to a Fluke pressure module which makes it a calibrated source.

Attach the appropriate pressure module for the process pressure to be tested.

Proceed as follows to source pressure:

### W**Warning**

- **To avoid a violent release of pressure in a pressurized system, shut off the valve and slowly bleed off the pressure before attaching the pressure module to the pressure line.**
- **Use only Fluke 700PEx series pressure modules.**

## W**Caution**

- **To avoid mechanically damaging the pressure module, never apply more than 10 ft.-lb. (13.5 Nm) of torque between the pressure module fittings, or between the fittings and the body of the module. Always apply appropriate torque between the pressure module fitting and connecting fittings or adapters.**
- **To avoid damaging the pressure module from overpressure, never apply pressure above the rated maximum printed on the pressure module.**
- **To avoid damaging the pressure module from corrosion, use it only with specified materials. Refer to the printing on the pressure module or the pressure module instruction sheet for the acceptable material compatibility.**

#### <span id="page-47-0"></span>*725Ex Users Manual*

- 1. Connect a pressure module to the Calibrator as shown in Figure 18. The threads on the pressure modules accept standard ¼ NPT pipe fittings. Use the supplied  $\frac{1}{4}$  NPT to  $\frac{1}{4}$  ISO adapter if necessary.
- 2. Press  $\boxed{2}$  (lower display). The Calibrator automatically senses which pressure module is attached and sets its range accordingly.
- 3. Zero the pressure module as described in the module's Instruction Sheet. Modules vary in zeroing procedures depending on module type.
- 4. Pressurize the pressure line with the pressure source to the desired level as shown on the display.

If desired, continue pressing  $\boxed{2}$  to change pressure display units to psi, mmHg, inHg, cmH<sub>2</sub>O@4 °C, cmH<sub>2</sub>O@20 °C, inH<sub>2</sub>O@4 °C, inH<sub>2</sub>O@20 °C, inH<sub>2</sub>O@60 °F, mbar, bar, kg/cm<sup>2</sup>, or kPa.

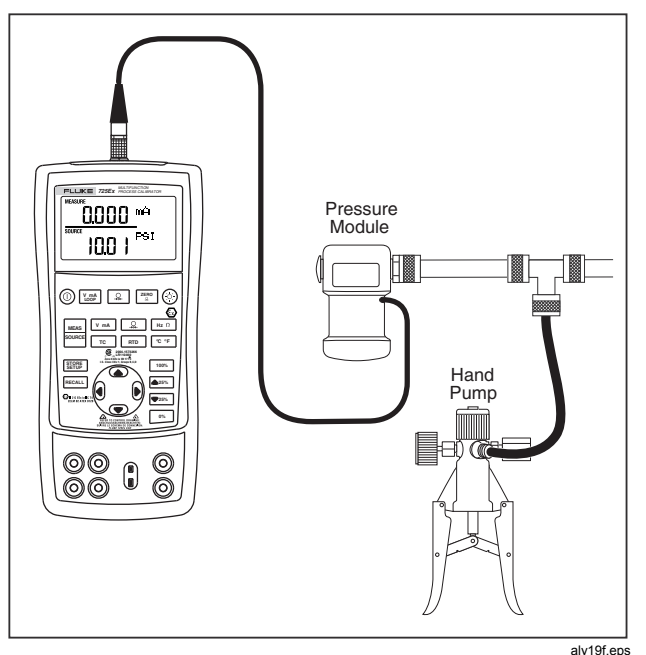

**Figure 18. Connections for Sourcing Pressure** 

### <span id="page-48-0"></span>*Setting 0 % and 100 % Output Parameters*

For current output, the Calibrator assumes that 0 % corresponds to 4 mA and 100 % corresponds to 20 mA. For other output parameters, the 0 % and 100 % points must be set before use of the step and ramp functions. Proceed as follows:

- 1. If necessary, press  $\frac{|\text{meas}}{|\text{source}|}$  for SOURCE mode.
- 2. Select the desired source function and use the arrow keys to enter the value. Our example is temperature source using 100 °C and 300 °C values for source.
- 3. Enter 100 °C and press and hold  $\boxed{^\circ\%}$  to store the value.
- 4. Enter in 300 °C and press and hold  $\frac{100\%}{100\%}$  to store the value.

This setting may now be used for the following:

- Manually stepping an output with 25 % increments.
- Jump between the 0 and 100 % span points by momentarily pushing  $\boxed{0\%}$  or  $\boxed{100\%}$ .

### *Stepping and Ramping the Output*

Two features are available for adjusting the value of source functions.

- Stepping the output manually with the  $\triangle$  25% and  $\blacktriangledown$  and  $\blacktriangledown$  35% keys, or in automatic mode.
- Ramping the output.

Stepping and ramping apply to all functions except pressure, which requires use of an external pressure source.

#### *Manually Stepping the mA Output*

To manually step current output, do the following:

- Use  $\triangle$ <sup>25%</sup> or  $\triangle$ <sup>25%</sup> to step the current up or down in 25 % steps.
- Touch momentarily either  $\frac{0\%}{0\%}$  to go to 0 %, or  $\frac{100\%}{100\%}$  to go to 100 %.

#### <span id="page-49-0"></span>*Auto Ramping the Output*

Auto ramping gives the ability to continuously apply a varying stimulus from the Calibrator to a transmitter, while your hands remain free to test the response of the transmitter.

When  $\lfloor \sqrt{M} \rfloor$  is pressed, the Calibrator produces a continuously repeating 0 % - 100 % - 0 % ramp in a choice of three ramp waveforms:

- 0 % 100 % 0 % 40-second smooth ramp
- $M = 0$  % 100 % 0 % 15-second smooth ramp
- N 0 % 100 % 0 % Stair-step ramp in 25 % steps, pausing 5 seconds at each step. Steps are listed in Table 7.

To exit ramping, press any button.

#### **Table 7. mA Step Values**

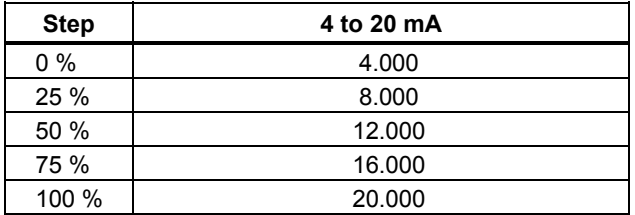

### *Storing and Recalling Setups*

Store up to eight settings in a nonvolatile memory and recall the settings for later use. A low battery condition or a battery change does not jeopardize the stored settings. Proceed as follows:

- 1. After creating a calibrator setup, press  $\frac{S E C E E}{S E E E}$ . In the display, the memory locations appear.
- 2. Press  $\Theta$  or  $\Theta$  to select locations one through eight. An underscore appears below the selected memory location.
- 3. Press  $\frac{\text{STOR}}{\text{SET UP}}$  until the memory number disappears then reappears. The setup is stored.

To recall setups, proceed as follows.

- 1. Press  $RECAL$ . The memory locations appear on the display.
- 2. Press  $\bigcirc$  or  $\bigcirc$  to select the appropriate location and press RECALL.

### <span id="page-50-0"></span>*Calibrating a Transmitter*

Use the measurement (upper display) and source (lower display) modes to calibrate a transmitter. This section applies to all but pressure transmitters. The following example shows how to calibrate a temperature transmitter.

Connect the Calibrator to the instrument under test as shown in Figure 19. Proceed as follows to calibrate a transmitter

- 1. Press  $\sqrt{m_A}$  for current (upper display). If required, press  $\sqrt{\frac{V_{m}A}{100P}}$  again to activate loop power.
- 2. Press  $\boxed{TC}$  (lower display). If desired, continue pressing this key to select the desired thermocouple type.
- 3. If necessary, press  $\frac{M_{\text{MAS}}}{\text{Sigma}}$  for SOURCE mode.
- 4. Set the zero and span parameters by pressing  $\hat{\mathbb{C}}$  and  $\odot$  keys. Enter these parameters by pressing and holding  $\boxed{\circ\%}$  and  $\boxed{100\%}$ . For more information on setting parameters, see "Setting 0 % and 100 %" earlier in this manual.
- 5. Press  $\Theta$  or  $\Theta$  to select the appropriate location
- 6. Perform test checks at 0-25-50-75-100 % points by pressing  $\triangle$  25% or  $\nabla$  25%. Adjust the transmitter as necessary.

<span id="page-51-0"></span>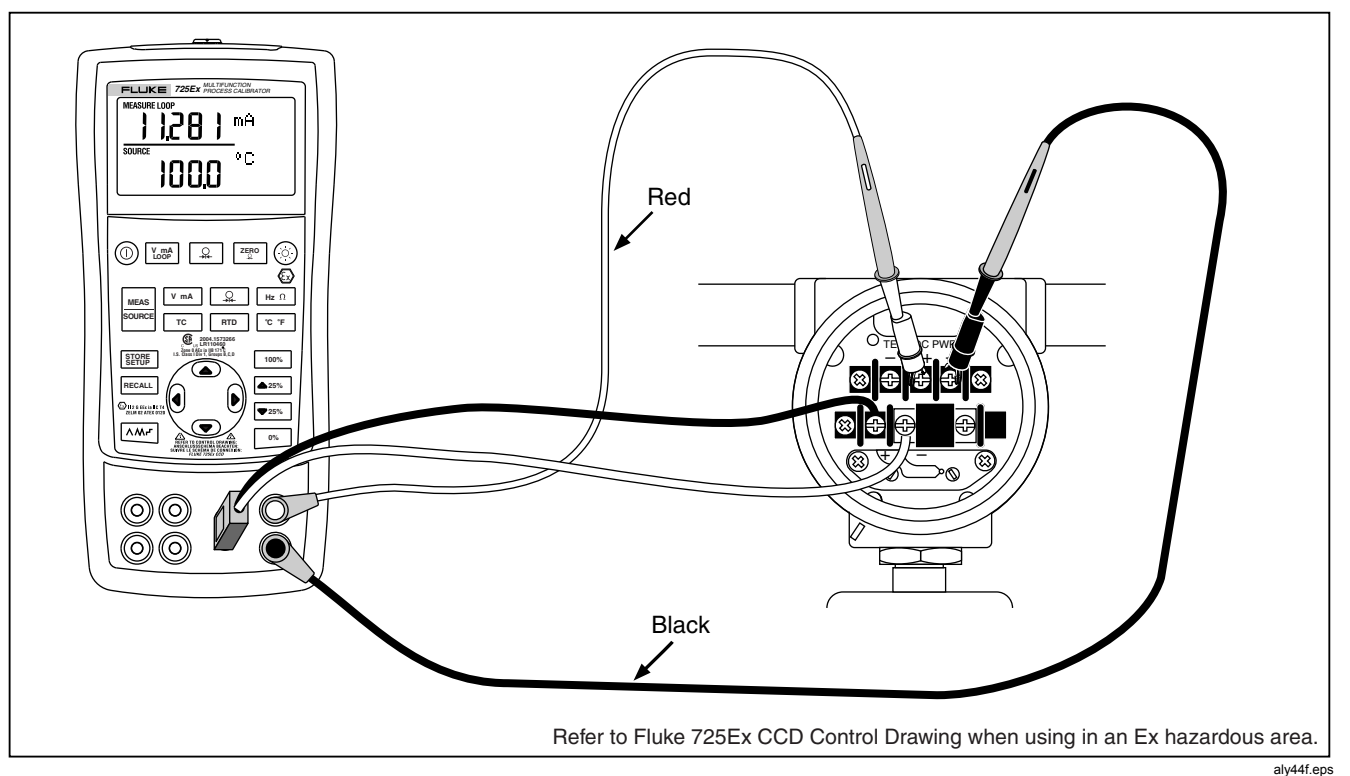

**Figure 19. Calibrating a Thermocouple Transmitter** 

### <span id="page-52-0"></span>*Calibrating a Pressure Transmitter*

The following example shows how to calibrate a pressure transmitter.

Connect the Calibrator to the instrument under test as shown in Figure 20. Proceed as follows:

- 1. Press  $\sqrt{m_a}$  for current (upper display). If required, press  $\sqrt{\frac{m}{\text{loop}}}$  again to activate loop power.
- 2. Press  $\boxed{2}$  (lower display).
- 3. If necessary, press  $\frac{M_{\text{MAS}}}{\text{Sigma}}$  for SOURCE mode.
- 4. Zero the pressure module.
- 5. Perform checks at 0 % and 100 % of span and adjust the transmitter as necessary.

<span id="page-53-0"></span>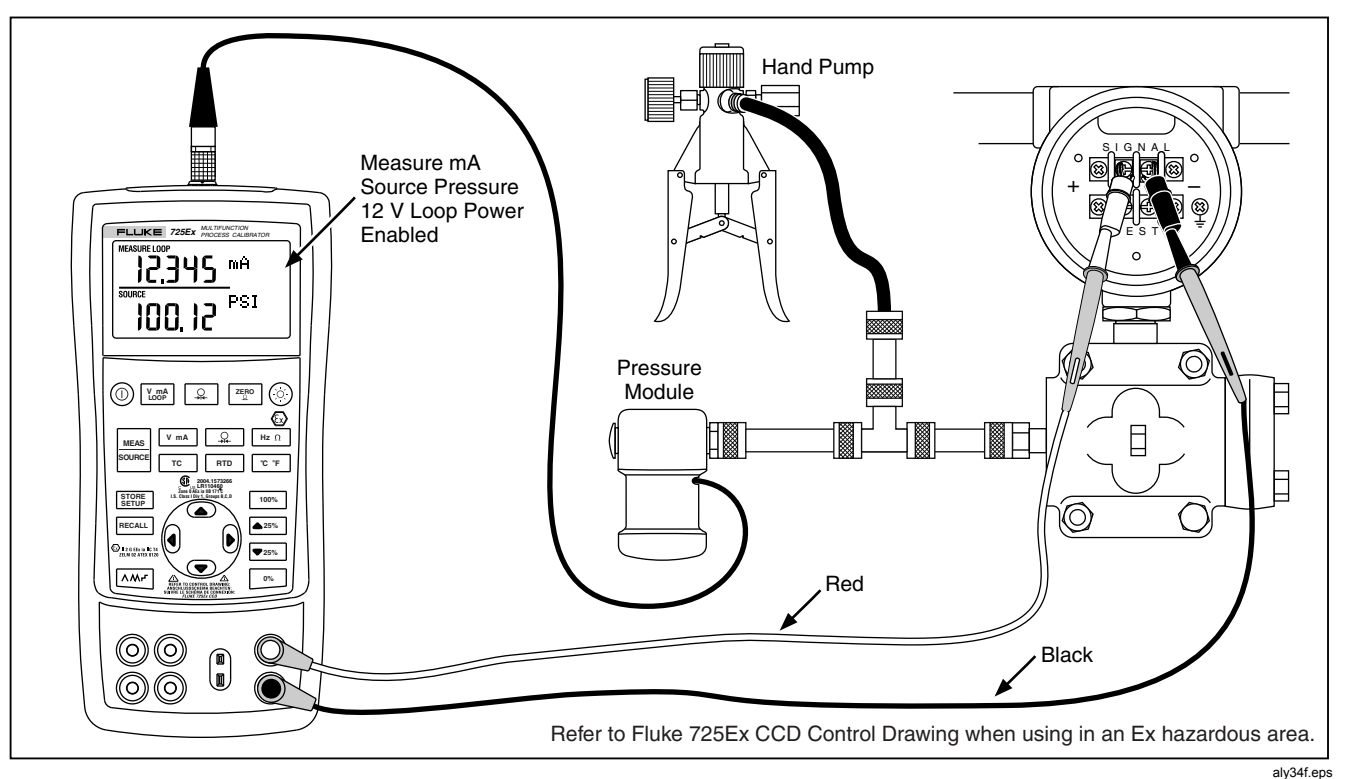

**Figure 20. Calibrating a Pressure-to-Current (P/I) Transmitter** 

### <span id="page-54-0"></span>*Calibrating an I/P Device*

The following test allows calibration of a device that controls pressure. Proceed as follows:

- 1. Connect the test leads to the instrument under test as shown in Figure 21. The connections simulate a current-to-pressure transmitter and measures the corresponding output pressure.
- 2. Press  $\boxed{\Omega}$  (upper display).
- 3. Press  $\sqrt{v_{max}}$  for sourcing current (lower display).
- 4. If necessary, press  $\frac{|\text{meas}|}{|\text{some}|}$  for SOURCE mode.
- 5. Enter the desired current by pressing  $\textcircled{2}$  and  $\textcircled{3}$ keys. Press  $\Theta$  and  $\Theta$  to select different digits.

<span id="page-55-0"></span>*725Ex Users Manual* 

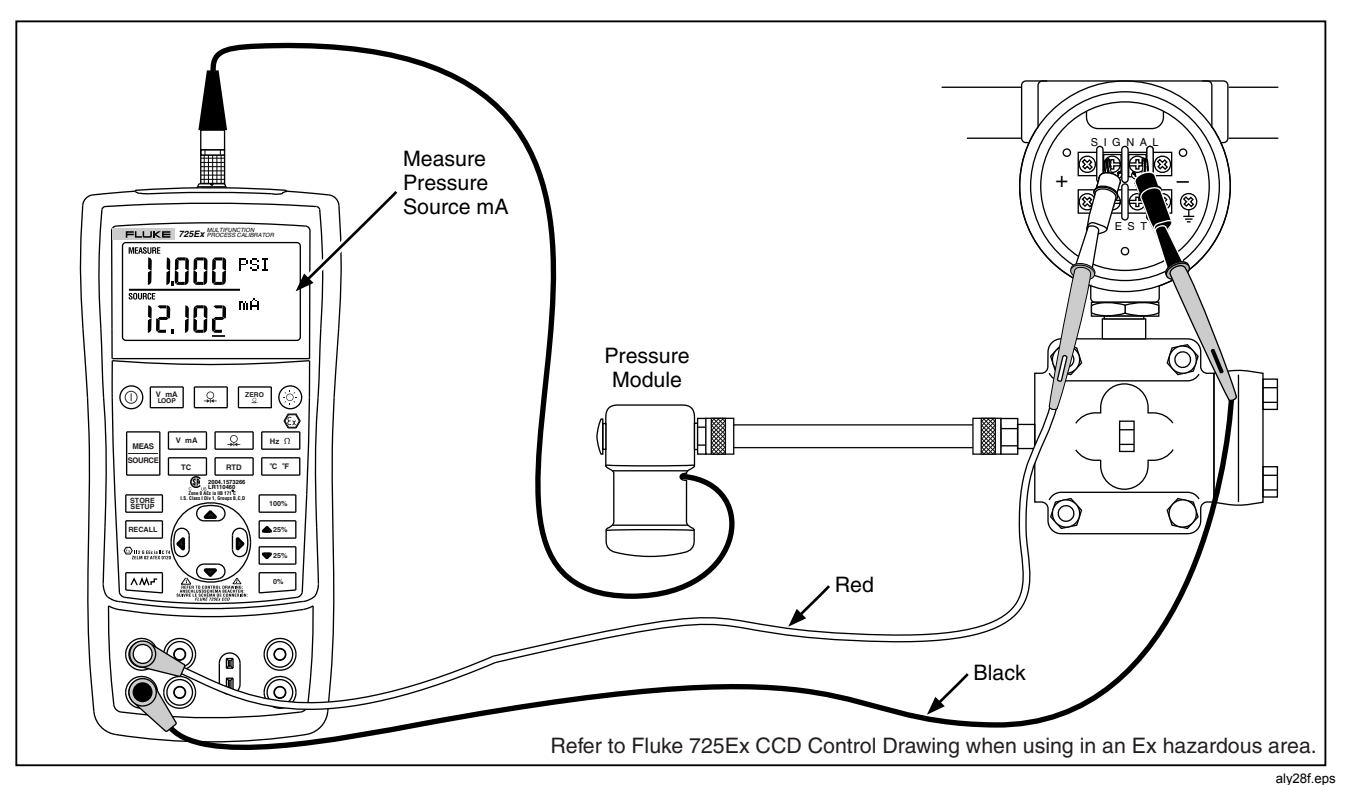

**Figure 21. Calibrating a Current-to-Pressure (I/P) Transmitter** 

### <span id="page-56-0"></span>*Switch Test*

To perform a switch test, follow these steps:

#### *Note*

*This example used a normally closed switch. The procedure is the same for an open switch but the display reads OPEN instead of CLOSE.* 

- 1. Connect the Calibrator mA and COM terminals to the switch using the pressure switch terminals and connect the pump from the Calibrator to the pressure switch. The polarity of the terminals does not matter.
- 2. Make sure the vent on the pump is open and zero the Calibrator if necessary. Close the vent after zeroing the Calibrator.
- 3. Press and hold the upper display  $\boxed{2}$  button for three seconds to enter switch test mode. The upper main display indicates the applied pressure, CLOSE will be displayed to the right of the pressure reading to indicate closed contacts
- 4. Apply pressure with the pump slowly until the switch opens.

#### *Note*

*Pressure the device slowly to ensure accurate readings. Run the test several times to confirm repeatability.* 

- 5. OPEN displays once the switch is open. Bleed the pump slowly until the pressure switch closes. RECALL appears on the display.
- 6. Press  $\boxed{.}$  to read the pressure values for when the switch opened, for when it closed, and for the deadband.
- 7. Hold  $\boxed{2}$  for three seconds to exit the switch test or press  $\sqrt{\binom{m}{\text{coh}}}$  to clear the switch test and rerun the test.

### <span id="page-57-0"></span>*Testing an Output Device*

Use the source functions to test and calibrate actuators, recording, and indicating devices. Proceed as follows:

- 1. Connect the test leads to the instrument under test as shown in Figure 22.
- 2. Press  $\sqrt{v_{max}}$  for current or dc voltage, or  $\frac{Hz_{0}}{v_{max}}$  for frequency or resistance (lower display).
- 3. If necessary, press  $\frac{M_{\text{MAS}}}{\text{source}}$  for SOURCE mode.

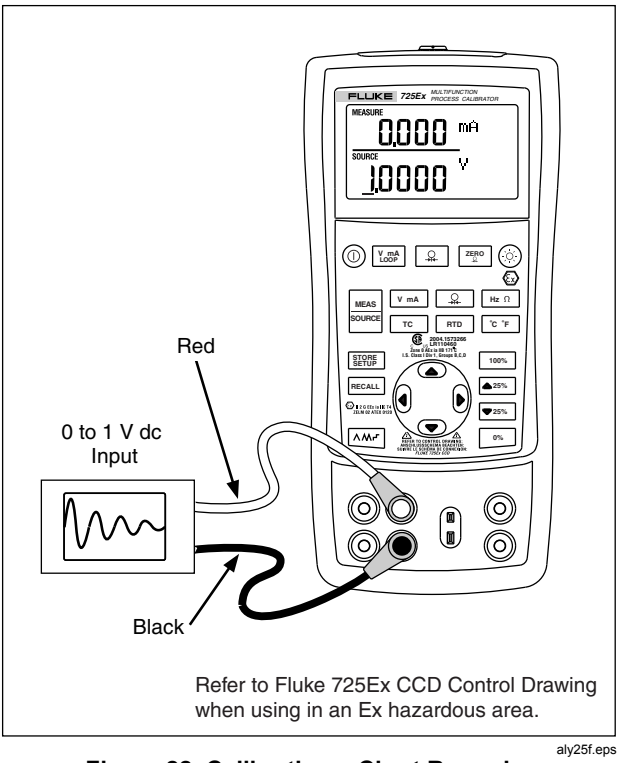

**Figure 22. Calibrating a Chart Recorder** 

### <span id="page-58-0"></span> *Replacing the Batteries*

### W**Warning**

- **To avoid false readings, which could lead to possible electric shock or personal injury, replace the batteries as soon as the battery indicator** ( $\Box$ ) appears.
- **Remove the Calibrator from the Exhazardous area before opening the battery door. See "Ex Hazardous Areas".**

Figure 23 shows how to replace the batteries.

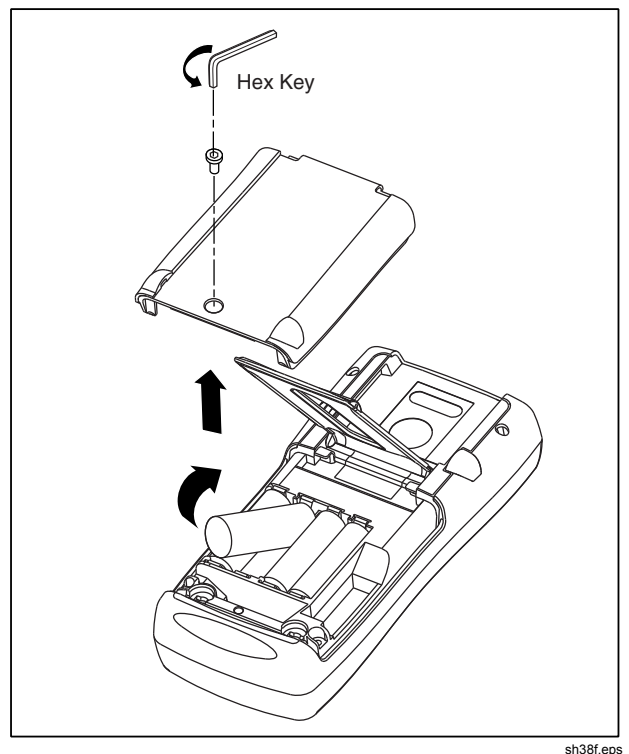

**Figure 23. Replacing the Batteries** 

### <span id="page-59-0"></span>*Approved Batteries*

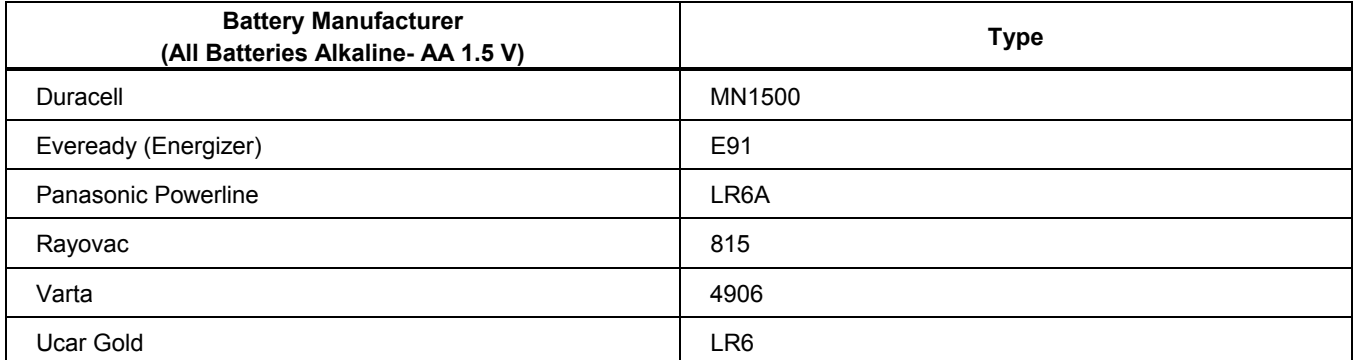

#### **Table 8. Approved Batteries**

### *Maintenance*

*Cleaning the Calibrator* 

### W **Warning**

**To avoid personal injury or damage to the Calibrator, use only the specified replacement parts and do not allow water into the case.** 

### W **Caution**

**To avoid damaging the plastic lens and case, do not use solvents or abrasive cleansers.** 

Clean the Calibrator and pressure modules with a soft cloth dampened with water or water and mild soap.

#### *Service Center Calibration or Repair*

Calibration, repairs, or servicing must be performed only by qualified service personnel. If the Calibrator fails, check the batteries first, and replace them if needed.

Verify that the Calibrator is being operated in accordance with the instructions in this manual. If the Calibrator is faulty, send a description of the failure with the Calibrator. Pressure modules do not need to accompany the

<span id="page-60-0"></span>Calibrator unless the module is faulty also. Be sure to pack the Calibrator securely, using the original shipping container if it is available. Send the equipment postage paid and insured, to the nearest Service Center. Fluke assumes no responsibility for damage in transit.

The Fluke 725Ex Calibrator covered by the warranty will be promptly repaired or replaced (at Fluke's option) and returned to you at no charge. See the back of the title page for warranty terms. If the warranty period has expired or the operating limits are exceeded, the

Calibrator will be repaired and returned for a fixed fee. If the Calibrator or pressure module is not covered under the warranty terms, contact an authorized service center for a price quote for repair.

To locate an authorized service center or order replacement parts, refer to "Contacting Fluke" at the beginning of the manual.

#### *Replacement Parts*

Table 9 lists the part number of each replaceable part.

#### **Table 9. Replacement Parts**

<span id="page-61-0"></span>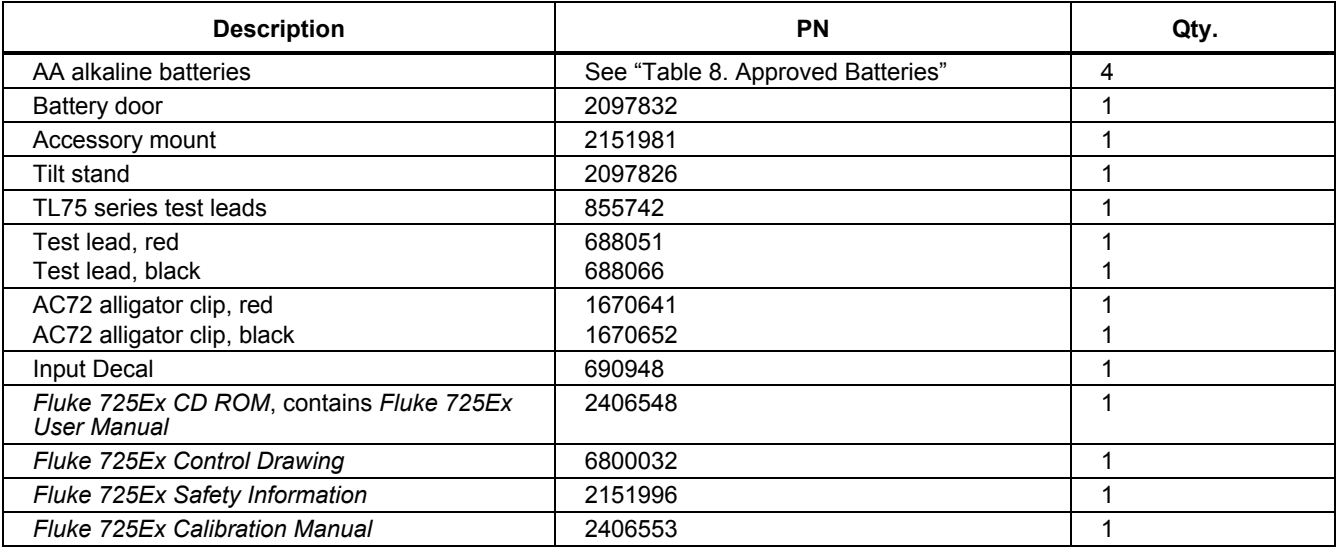

### <span id="page-62-0"></span>*Accessories*

For more information about these accessories and their prices, contact a Fluke representative. Pressure Modules and Fluke model numbers (see Table 10) are listed below. (Differential models also operate in gage mode.) Contact a Fluke representative about new pressure modules not listed here.

- 700HTP 0 to 10,000 PSI Pump
- 700PTP -11.6 to 600 PSI Pump
- 700TC1 and 700TC2 Thermocouple Mini-plug Kits

#### *External Fluke Pressure Module Compatibility*

The output of Fluke 700PEx pressure modules can cause the 725Ex 5 digit display to overflow, or else produce values that are too low to be read if inappropriate units are selected. This is prevented by displaying OL on the display per Table 10.

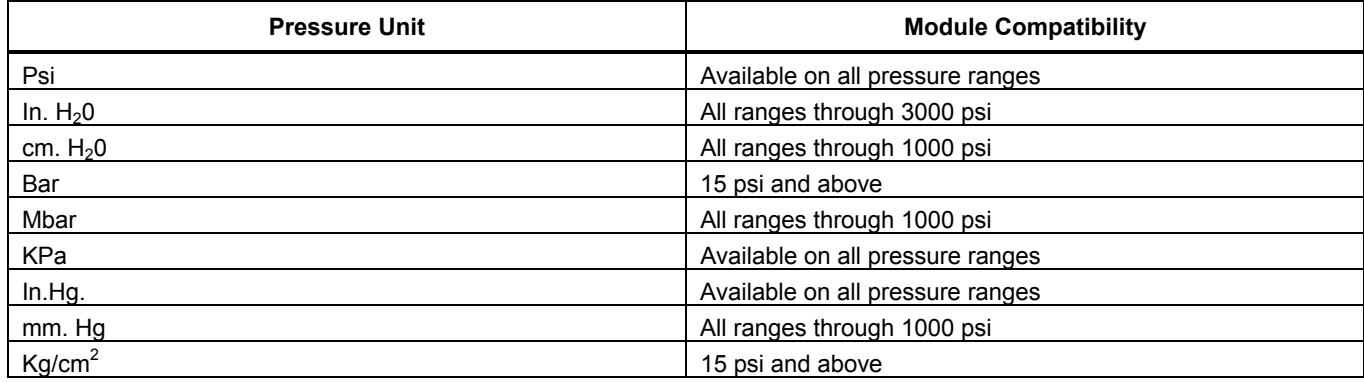

#### **Table 10. Fluke Pressure Module Compatibility**

#### **Table 11. Pressure Modules**

<span id="page-63-0"></span>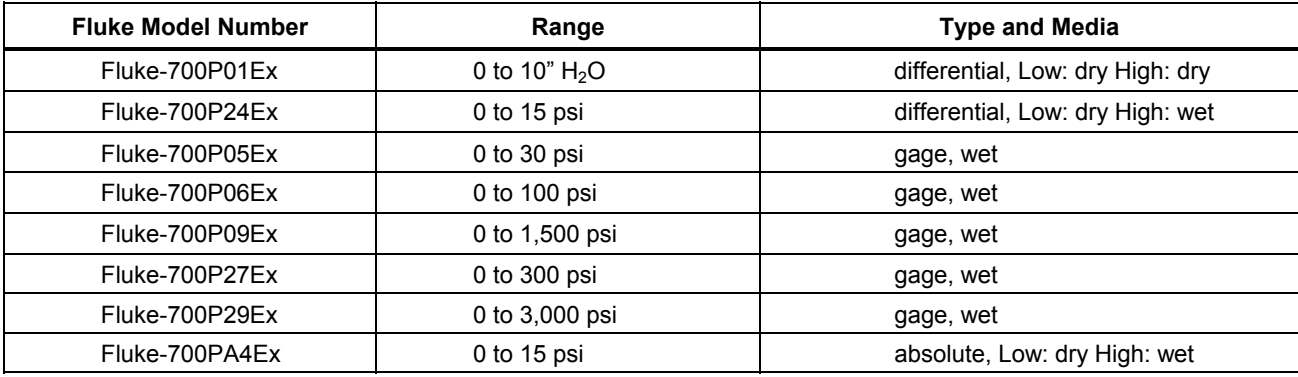

### <span id="page-64-0"></span>*Specifications*

All specifications apply from +18 °C to +28 °C unless stated otherwise. All specifications assume a 5 minute warmup period.

#### *DC Voltage Measurement*

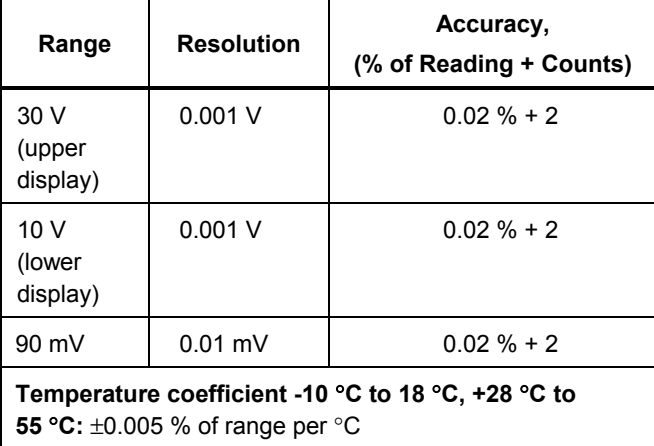

### *DC Voltage Source*

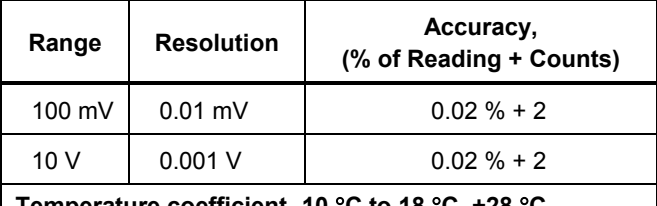

**Temperature coefficient -10** °**C to 18** °**C, +28** °**C to 55** °**C:** ±0.005 % of range per °C

**Maximum load:** 1 mA

#### *Millivolt Measurement and Source\**

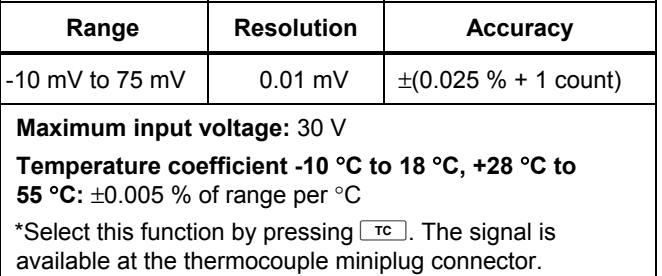

#### <span id="page-65-0"></span>*DC mA Measurement and Source*

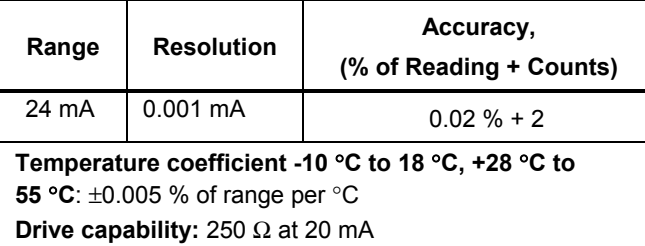

#### *Ohms Measurement*

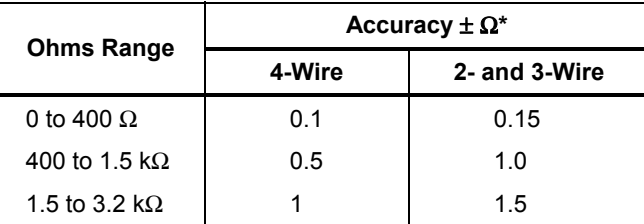

**Temperature coefficient -10** °**C to 18** °**C, +28** °**C to 55** °**C**: ±0.005 % of range per °C

**Excitation Current:** 0.2 mA

#### **Maximum input voltage:** 30 V

\* 2-wire: Does not include lead resistance.

3-wire: Assumes matched leads with a total resistance not exceeding 100  $Ω$ .

### *Ohms Source*

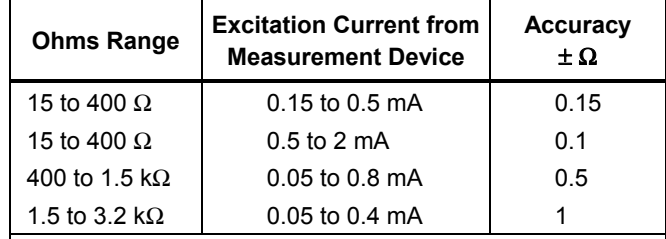

**Temperature coefficient -10** °**C to 18** °**C, +28** °**C to 55** °**C:** ± 0.005 % of resistance range per °C

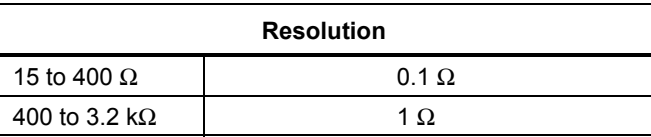

#### *Frequency Measurement*

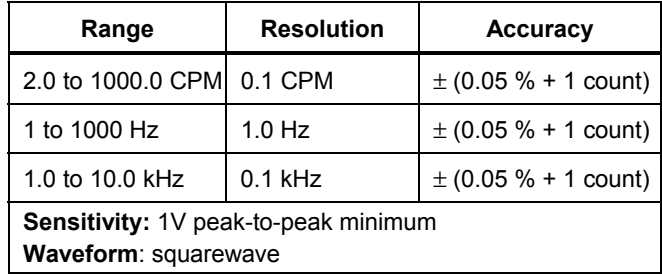

### <span id="page-66-0"></span>*Frequency Source*

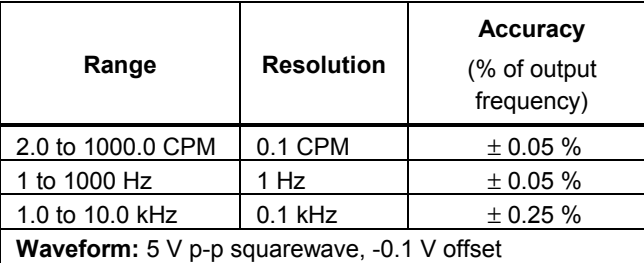

### *Temperature, Thermocouples*

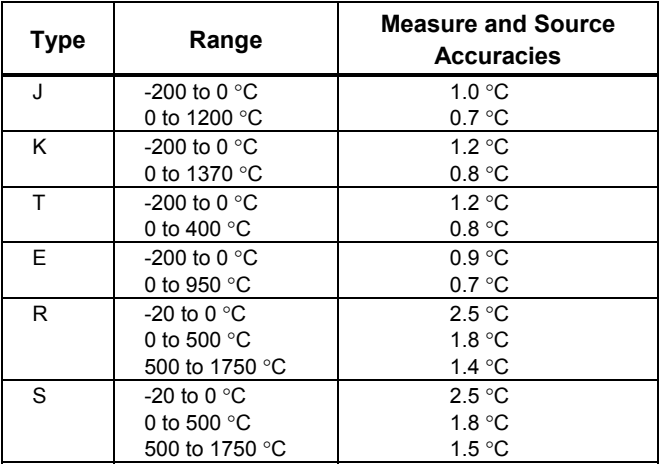

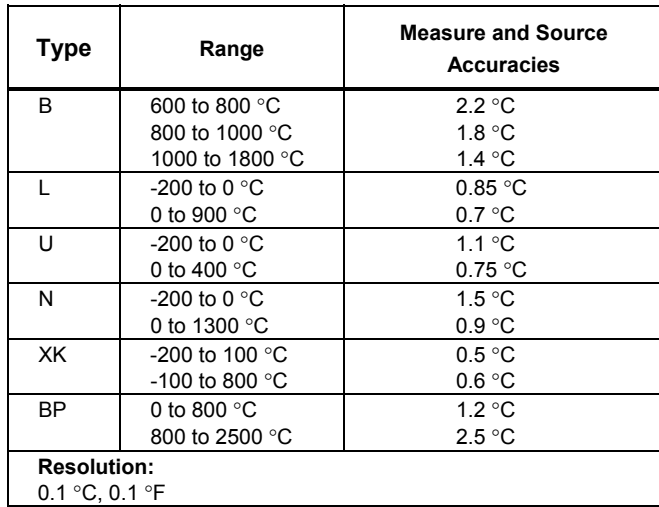

### *Loop Power Supply*

Voltage: 12 V

Maximum current: 24 mA

Short circuit protected

#### <span id="page-67-0"></span>*RTD Excitation (simulation)*

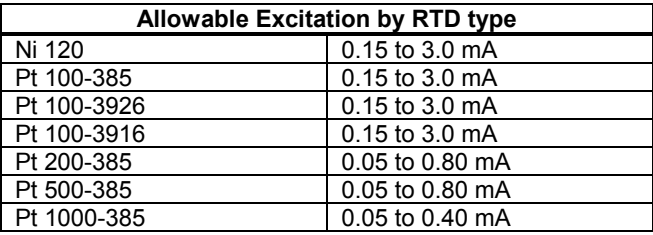

### *Temperature, RTD Ranges, and Accuracies*

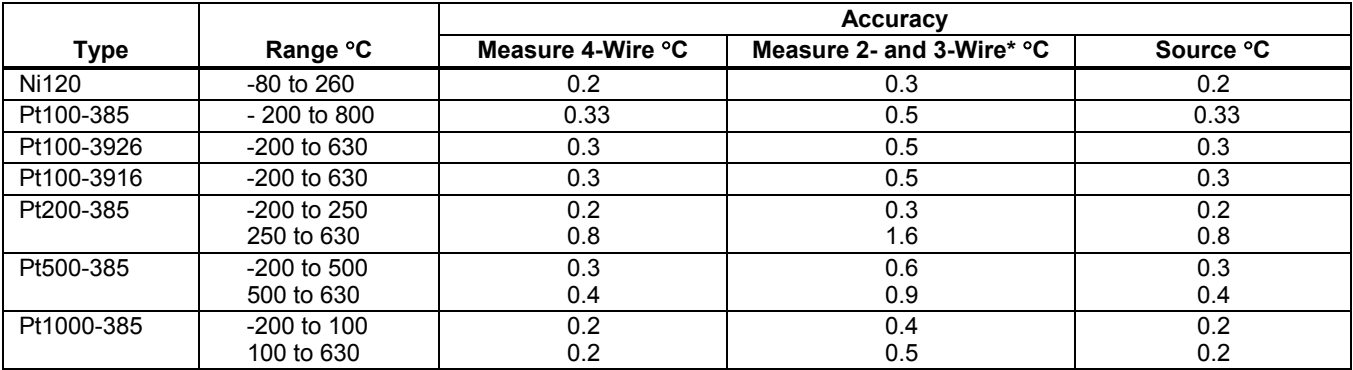

**Resolution:** 0.1 °C, 0.1 °F

**RTD Source:** Addresses pulsed transmitters and PLCs with pulses as short as 5 ms.

\* 2-wire: Does not include lead resistance.

3-wire: Assumes matched leads with a total resistance not exceeding 100  $\Omega$ .

### <span id="page-68-0"></span>*Pressure Measurement*

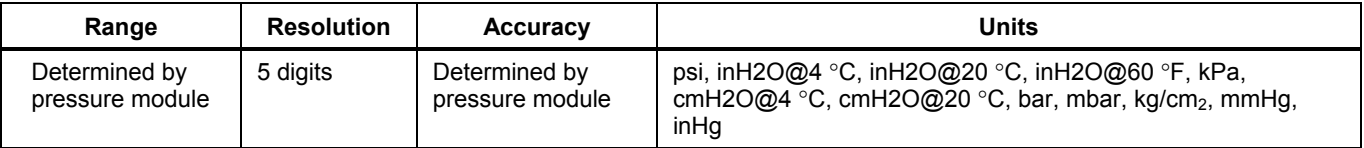

#### *General Specifications*

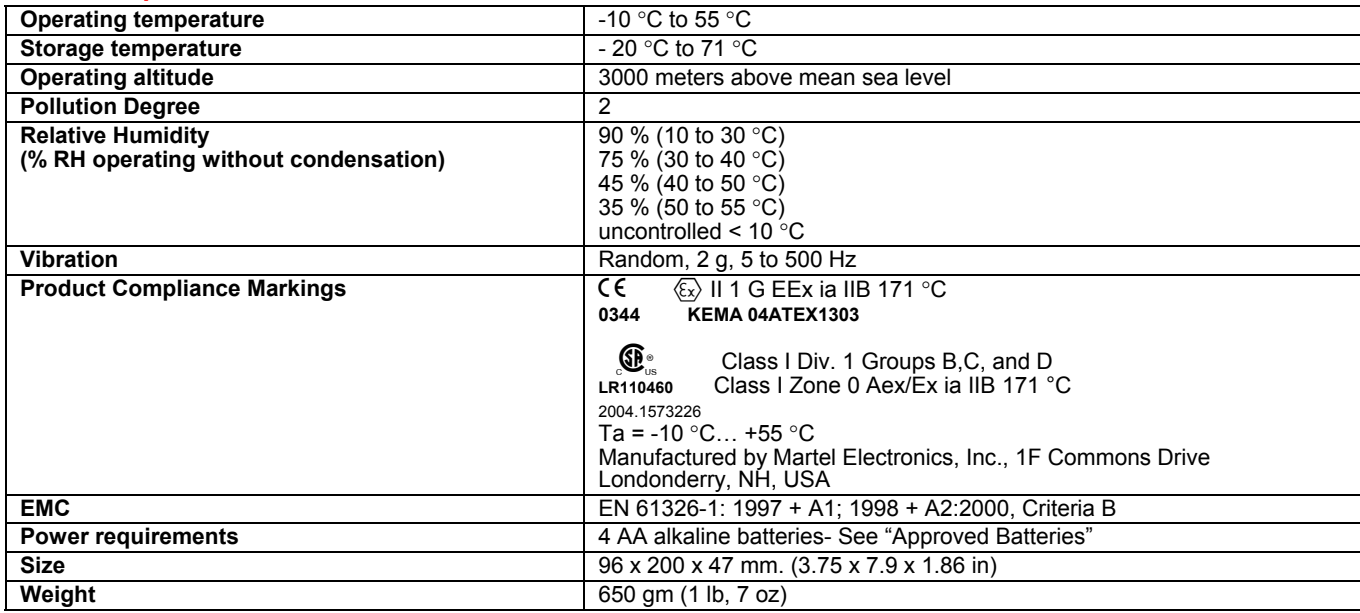

#### *Entity Parameters*

For Entity Parameters, Refer to Fluke 725Ex CCD, Control Drawing for use in Ex hazardous areas.